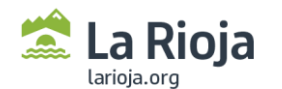

# GUIA PRÁCTICA PARA LA CIUDADANÍA SOBRE EL MAPA DE ACTIVOS PARA LA SALUD DE LA RIOJA

# MAPSCAR

# (Mapa de Activos para la Salud de la Comunidad Autónoma de La Rioja)

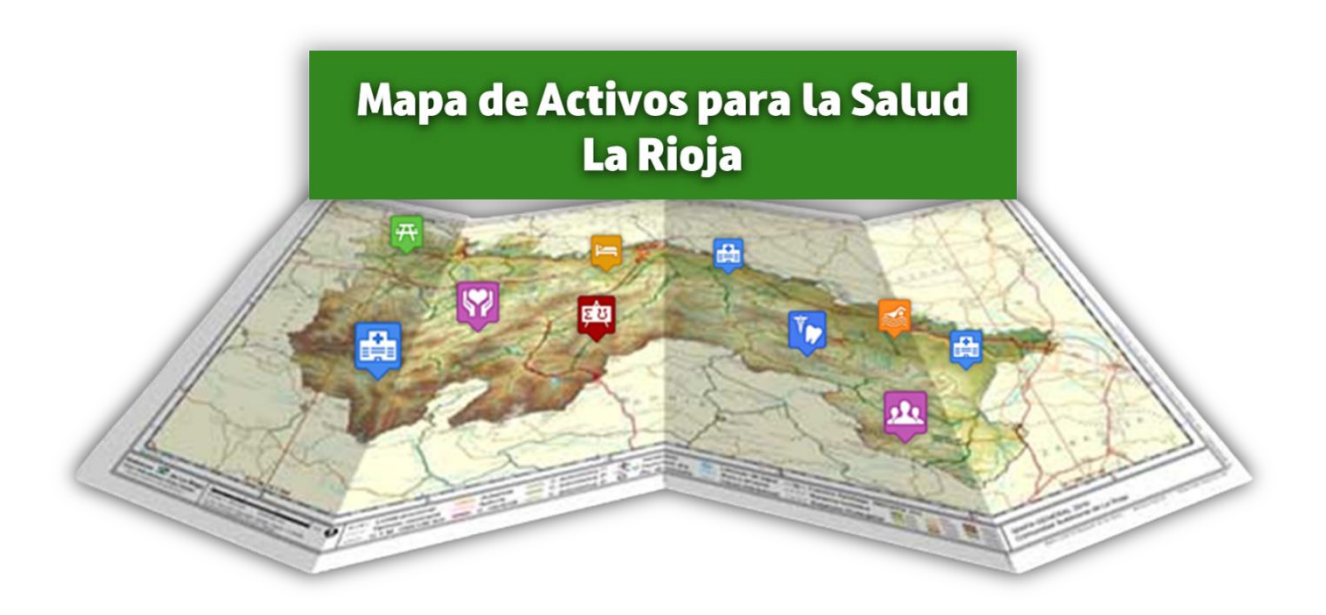

**Documento en revisión**. **Fecha de última actualización: 12-enero-2024**

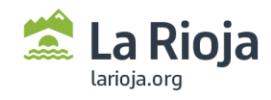

# Índice

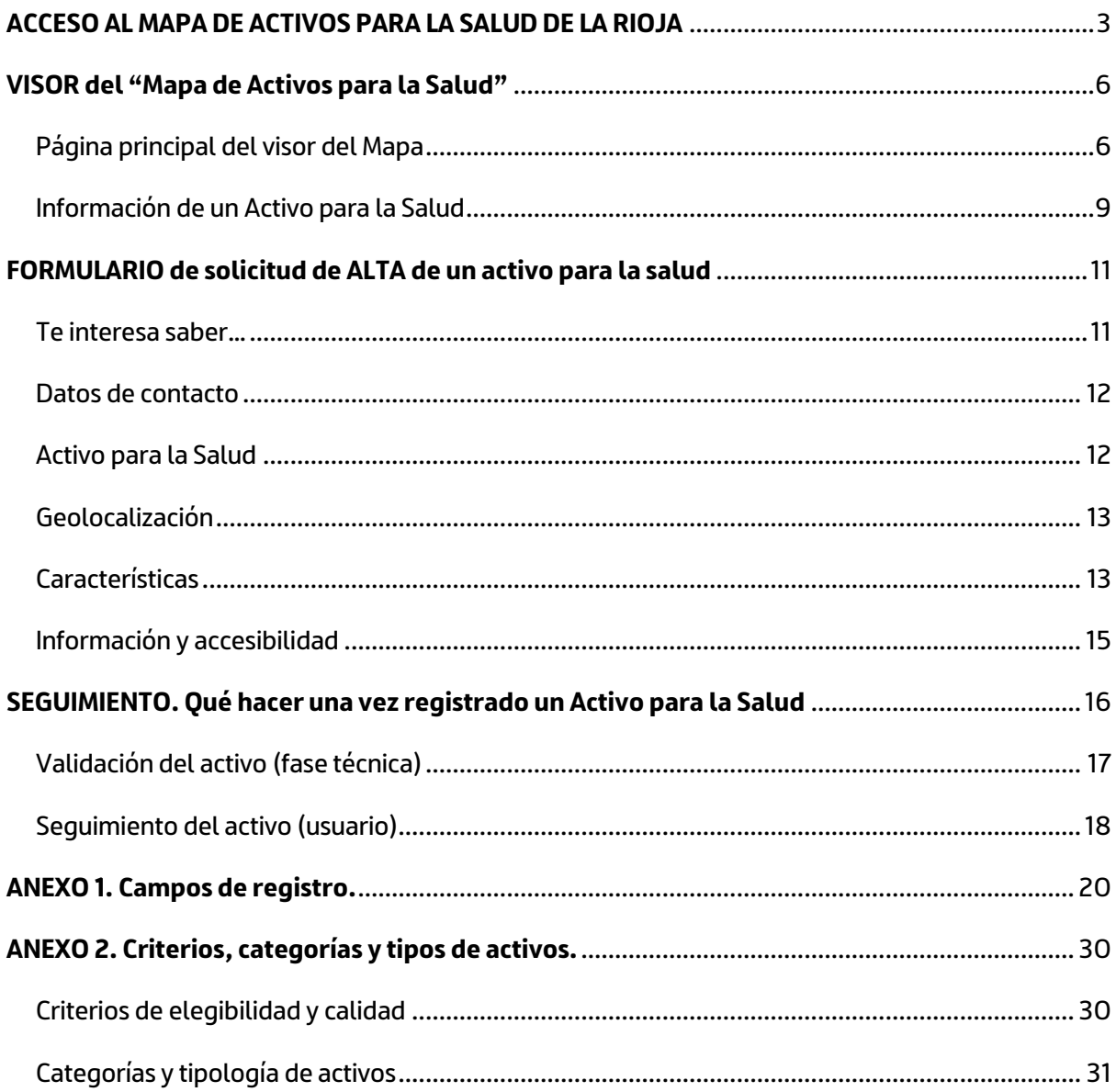

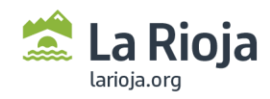

.

# <span id="page-2-0"></span>**ACCESO AL MAPA DE ACTIVOS PARA LA SALUD DE LA RIOJA**

El "**Mapa de Activos para la Salud de La Rioja**" propiamente dicho hace referencia al VISOR público y abierto a toda la ciudadanía de aquellos activos validados y que han sido PUBLICADOS<sup>1</sup>.

Este Mapa/VISOR está disponible en la web de la **Escuela de Salud La Rioja**, a la que puedes acceder escaneando el código QR que aparece en la imagen o bien desde la dirección URL: <https://www.riojasalud.es/escuela-salud>

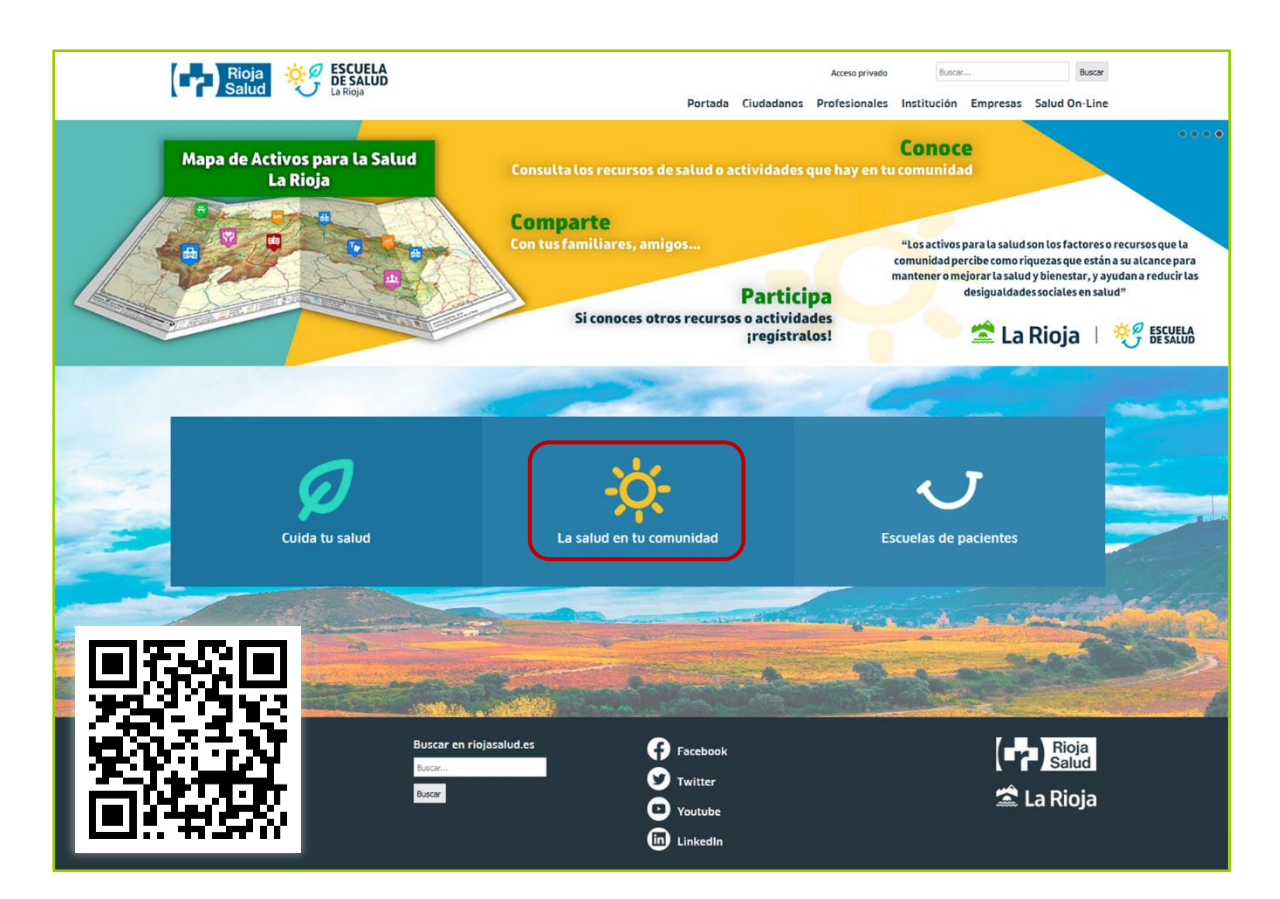

<sup>&</sup>lt;sup>1</sup> Debe saber el lector que, además de los activos PUBLICADOS, cualquier ciudadano/a (especialmente los profesionales de la salud y otros técnicos) puede hacer una búsqueda manual entre los activos categorizados como HISTÓRICOS. Estos activos históricos son actividades que ya no se realizan o bien recursos que ya no existen o cuya información no ha sido actualizada periódicamente como es requerido por el sistema. El interés que pueden suscitar conocer este tipo de activos tiene como objeto animar a otros agentes activos del territorio a replicar acciones antiguas o bien crear sinergias e impulso de acciones intersectoriales.

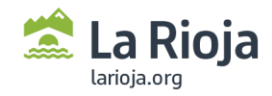

Entrando en el apartado de **La salud en tu comunidad** accediendo a "Localiza recursos de salud" [\(https://www.riojasalud.es/escuela-salud/la-salud-en-tu-comunidad/localiza-recursos-de-salud\)](https://www.riojasalud.es/escuela-salud/la-salud-en-tu-comunidad/localiza-recursos-de-salud).

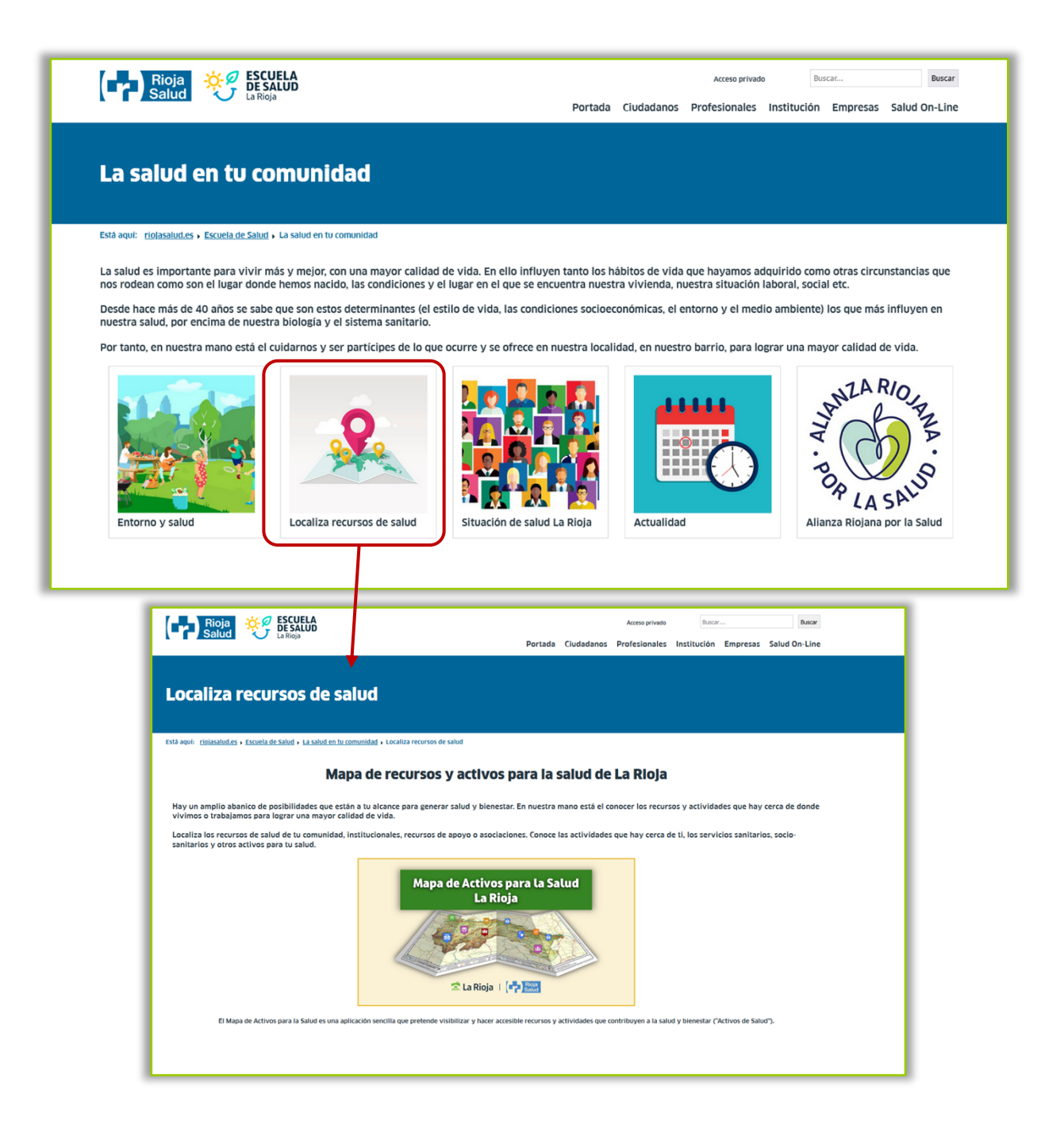

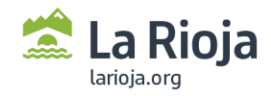

En la página que aparece, se puede acceder al **Mapa/VISOR** y al **formulario de solicitud de ALTA** haciendo clic en los siguientes iconos:

• Mapa/VISOR[: https://ias1.larioja.org/cexgen/iderioja/mapa.jsp?sist=MAS&conf=2](https://ias1.larioja.org/cexgen/iderioja/mapa.jsp?sist=MAS&conf=2)

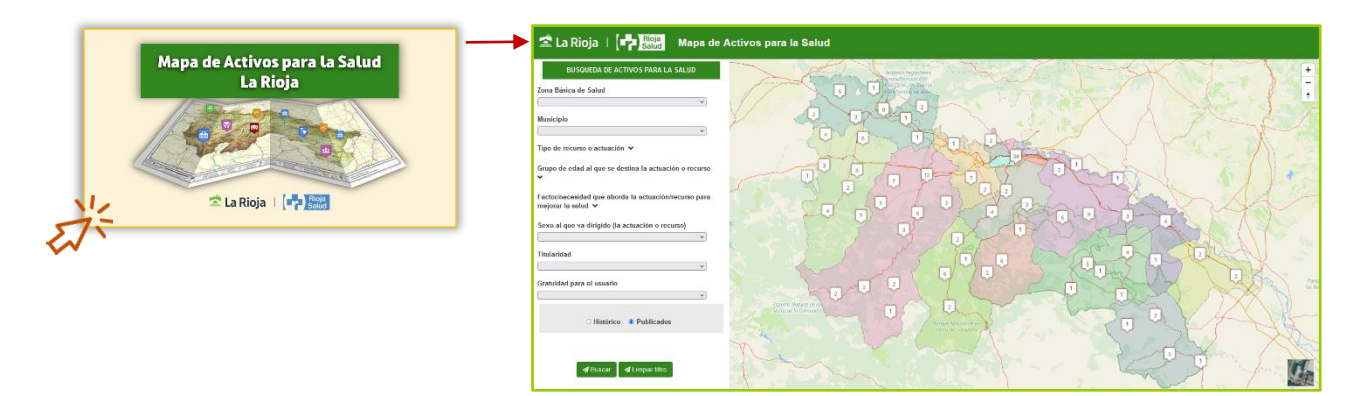

• Formulario[: https://ias1.larioja.org/cexgen/sistemas/mas/loginMAS.html](https://ias1.larioja.org/cexgen/sistemas/mas/loginMAS.html)

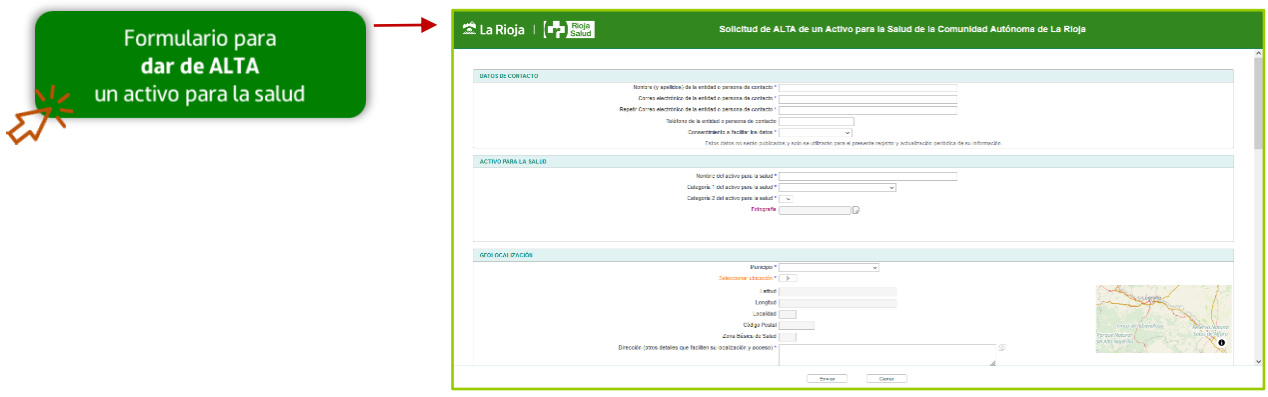

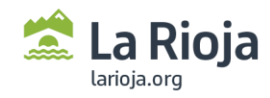

# <span id="page-5-0"></span>**VISOR del "Mapa de Activos para la Salud"**

*¡RECUERDA!* La dirección URL de acceso al visor del Mapa: <https://ias1.larioja.org/cexgen/iderioja/mapa.jsp?sist=MAS&conf=2>

# <span id="page-5-1"></span>**Página principal del visor del Mapa**

A continuación, se explican los diferentes elementos que puedes encontrar al abrir el VISOR del Mapa de Activos para la Salud:

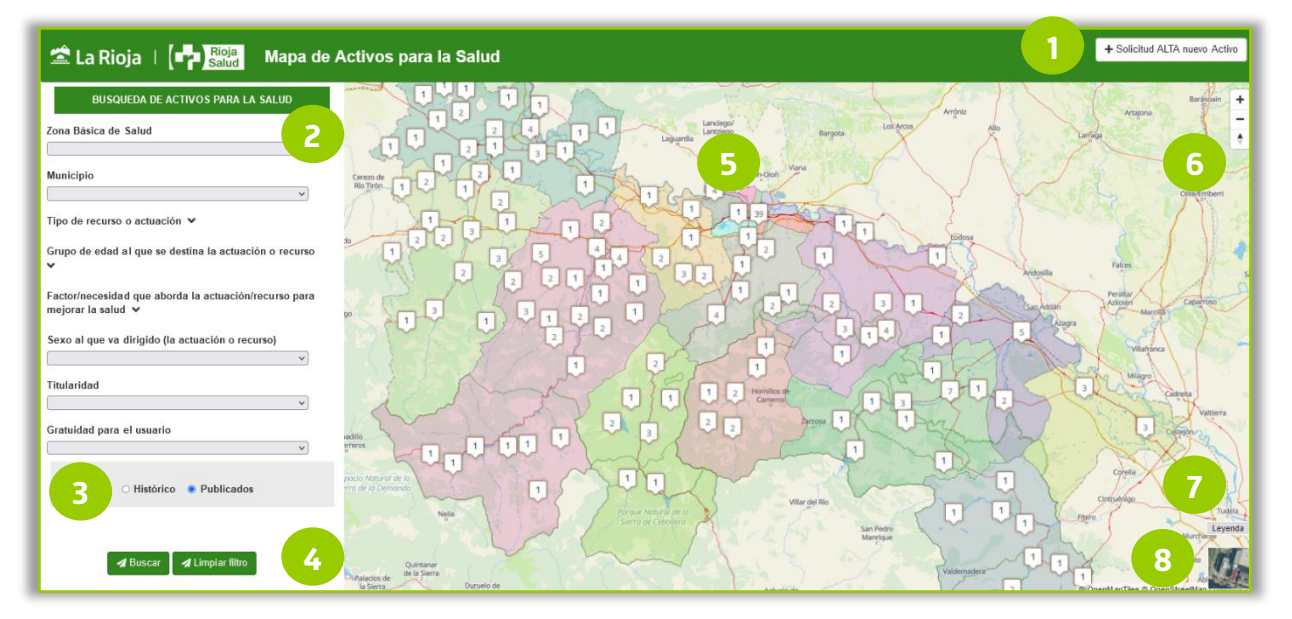

- 1. **Solicitud ALTA nuevo Activo (+):** consiste en un acceso directo al formulario para dar de alta un nuevo activo para la salud. En la versión móvil el botón se representa con un símbolo de un aspa (+).
- 2. **Menú de búsqueda:** el menú de búsqueda se sitúa en el margen lateral izquierdo de la pantalla y aquí el usuario puede sin necesidad de moverse manualmente por el mapa, hacer una búsqueda específica del recurso o actividad sobre el que estamos interesados. Para ello, es posible concretar la búsqueda (filtrar) por medio de las siguientes opciones, una o varias a la vez:
	- **Zona Básica de Salud**: al clicar en la barra desplegable se abre una lista de opciones para elegir una de ellas. Estas Zonas Básicas de Salud aparecen en el mapa coloreadas para diferenciar las delimitaciones. (consultar **[ANEXO 1](#page-19-0)** con los campos de registro detallados)

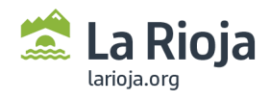

-

- **Municipio**: al clicar en la barra desplegable se abre una lista de opciones para elegir una de ellas. Una vez abierta la lista desplegable, es posible buscar el municipio escribiendo el nombre del municipio en el teclado del PC. (consulta[r ANEXO 1\)](#page-19-0)
- **Tipo de recurso o actuación**: al clicar sobre "tipo de recurso o actuación" se abre una lista de opciones múltiples de las que pueden seleccionarse varias opciones a la vez. Cabe señalar que todos los activos publicados se pueden agrupar en dos grandes grupos:
	- a. Actuaciones o programas (temporales o continuados)
	- b. Recursos (físico, institucional, asociaciones etc…)

(consultar [ANEXO 2](#page-19-0) con las categorías de activos detalladas)

- **Grupo de edad (al que se destina la actuación o recurso)**: al clicar sobre "grupo de edad" se abre una lista de opciones múltiples de las que pueden seleccionarse varias opciones a la vez (consulta[r ANEXO 1\)](#page-19-0). La agrupación de las edades por etapas de vida (o grupos de edad) se ha realizado conforme las directrices de la *Estrategia de Promoción de la Salud y*  Prevención del SNS<sup>2</sup> y de acuerdo a los objetivos del IV Plan de Salud de La Rioja<sup>3</sup>.
- **Factor/necesidad que aborda la actuación o recurso**: al clicar sobre "factor/necesidad" se abre una lista de opciones múltiples de las que pueden seleccionarse varias opciones a la vez (consulta[r ANEXO 1\)](#page-19-0).
- **Sexo al que va dirigido**: al clicar sobre este filtro se abre una lista de opciones para elegir una de ellas (consulta[r ANEXO 1\)](#page-19-0). Debe entender el lector que la búsqueda realizada con la opción "todos" proporciona resultados diferentes a la búsqueda que se realice sin hacer uso de este filtro, dejando el campo en blanco. En el primer caso el usuario solamente obtendrá como resultado aquellos activos que están tipificados como "todos" (hombres/mujeres/otros), pero en el segundo caso donde se deja el campo en blanco, el usuario obtendría como resultado el total de activos publicados (todos/hombres/mujeres/otros).
- **Titularidad**: al clicar sobre este filtro se abre una lista de opciones para elegir una de ellas (consulta[r ANEXO 1\)](#page-19-0).
- **Gratuidad para el recurso**: al clicar sobre este filtro se abre una lista de opciones para elegir una de ellas (consulta[r ANEXO 1\)](#page-19-0).

El área del VISOR/Mapa se adaptará al área geográfica que recoja el total de Activos que coincidan con los filtros seleccionados en el **menú de búsqueda**, y clicando en uno de los Activos se puede ver la información resumen más relevante.

<sup>&</sup>lt;sup>2</sup> Ministerio de Sanidad, Servicios Sociales e Igualdad. (2014) Estrategia de Promoción de la Salud y Prevención en el Sistema Nacional de Salud. Madrid. Disponible en[: https://www.sanidad.gob.es/areas/promocionPrevencion/estrategiaSNS/home.htm](https://www.sanidad.gob.es/areas/promocionPrevencion/estrategiaSNS/home.htm)

<sup>3</sup> Gobierno de La Rioja. (2023) IV Plan de Salud La Rioja 2030. Consejería de Salud, Logroño. Disponible en: <https://web.larioja.org/landing/plan-salud-2030/>

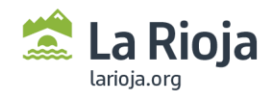

-

- 3. **Menú de búsqueda "Histórico/Publicados":** aquí el usuario puede buscar los recursos o actividades en función de si están activos o no:
	- **Publicados**: aquellos recursos o actividades/programas que están vigentes/funcionando y cuya información está actualizada y validada. Los recursos se actualizan al menos cada 2 años y las actuaciones se actualizan al menos una vez al año o bien cuando han finalizado.
	- **Históricos**<sup>4</sup> : aquellos recursos que no están vigentes o actualizados y aquellas actividades/programas que ya no se están realizando.
- 4. **Buscar/Limpiar filtro** ( ): con estos dos botones diferentes el usuario **Buscar** I Limpiar filtro puede (Buscar) realizar la búsqueda con todos los filtros/campos que

previamente haya seleccionado, o bien (Limpiar filtro) quitar todos los filtros/campos que previamente haya seleccionado.

- 5. **Visor del Mapa:** el usuario puede ver en la pantalla principal el área geográfica de la Comunidad Autónoma de La Rioja organizada por las delimitaciones sanitarias de las Zonas Básicas de Salud. En la primera vista nada más entrar al **Visor del Mapa** se puede ver el total Activos para la Salud (PUBLICADOS) que hay en La Rioja, con bocadillos en cuyo interior el número que aparece indica el total de activos que están próximos entre sí. Haciendo clic sobre estos bocadillos, el mapa hace zoom hasta poder visualizar los activos por separado.
- 6. **Acercarse/alejarse en el mapa:** el usuario puede refinar la búsqueda seleccionando los campos de interés del menú de búsqueda, o bien puede acercarse (*zoom in*) o alejarse (*zoom out*) respecto a una localización concreta por medio del cursor del ratón de computadora y haciendo girar la rueda de desplazamiento. De forma manual el usuario puede utilizar los botones +/- ubicados en la esquina superior derecha. Además, existe la posibilidad de cambiar la orientación (norte-sur) del mapa, manteniedo presionado el tercer botón y arrastrando hacia un lado u otro.
- 7. **Leyenda:** el usuario puede ver el listado de recursos, sus iconos y descripciones, que se pueden visualizar en el mapa.
- 8. **Cambiar de capa base:** el usuario tiene la posibilidad de cambiar la capa del mapa base para verlo con la vista de callejero o la vista satélite.

÷

≜

<sup>4</sup> Debe saber el lector que, además de los activos PUBLICADOS, cualquier ciudadano/a (especialmente los profesionales de la salud y otros técnicos) puede hacer una búsqueda manual entre los activos categorizados como HISTÓRICOS. Estos activos históricos son actividades que ya no se realizan o bien recursos que ya no existen o cuya información no ha sido actualizada periódicamente como es requerido por el sistema. El interés que pueden suscitar conocer este tipo de activos tiene como objeto animar a otros agentes activos del territorio a replicar acciones antiguas o bien crear sinergias e impulso de acciones intersectoriales.

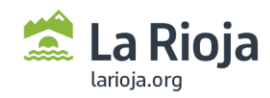

# <span id="page-8-0"></span>**Información de un Activo para la Salud**

Clicando sobre uno de los activos que el usuario encuentre en el mapa, bien sea por medio de la búsqueda del menú lateral o a través de la búsqueda manual desplazándose por el mapa, aparecerá entonces una ventana/ficha con la información resumen publicada en referencia a dicho activo.

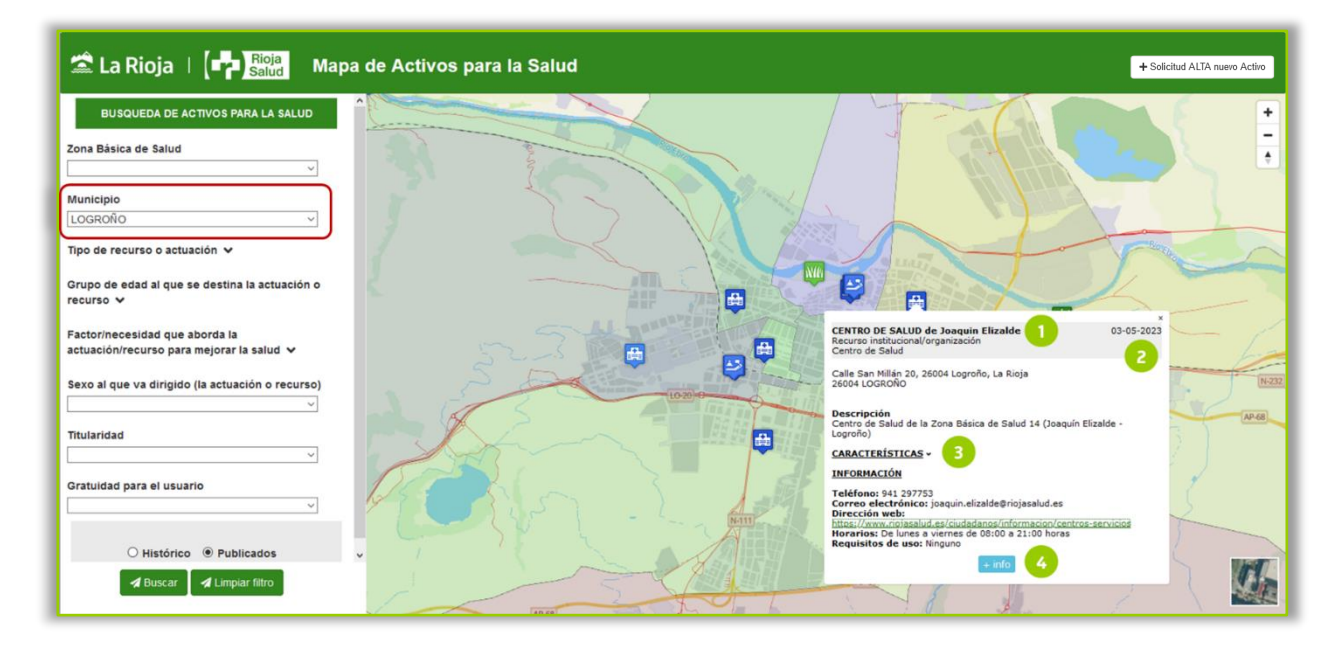

A continuación, se explican los diferentes elementos que puedes encontrar den la información resumen:

- 1. **Nombre, categoría y tipo de Activo:** en el margen superior de la ventana/ficha el usuario puede conocer el nombre del *Activo* (en negrita), la categoría y el tipo de recurso o actuación (consultar [ANEXO 2\)](#page-30-0). Si se trata de una actuación o programa temporal, también aparecen las fechas de inicio y fin de la actividad.
- 2. **Fecha de alta:** el usuario puede saber la fecha en la que el *Activo* ha sido dado de alta y PUBLICADO en el Mapa tras su revisión por las personas validadoras.
- 3. **Localización, descripción, características e información:** información relevante del *Activo* sobre su localización, la descripción general del recurso o actividad, las CARACTERÍSTICAS (titularidad, gratuidad, grupos de edad/sexo al que va dirigido, factor/necesidad que aborda...) e <u>INFORMACIÓN</u> de contacto (teléfonos, correo/s electrónico/s, dirección web, horarios…).
- 4. **Más información:** si además el usuario hace clic sobre el botón **+ info** se abre una ventana donde el usuario puede tener una vista general de toda la información del Activo, su localización en el mapa, y las imágenes adjuntas. Además, en esta segunda ventana se pueden visualizar dos botones con acciones de interés:

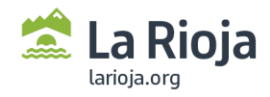

- **Imprimir**: la información se recoge en un documento que puede ser impreso o guardado como PDF
- **Compartir**: la ficha del recurso o actividad puede ser compartida copiando la dirección URL que aparece cuando el usuario pincha sobre el icono de compartir

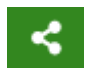

 **Sugerir cambios:** cualquier ciudadano (sea o no el responsable del activo) puede hacer comentarios o proponer cambios en la información publicada, al acceder a esta pestaña y siguiendo las instrucciones marcadas.

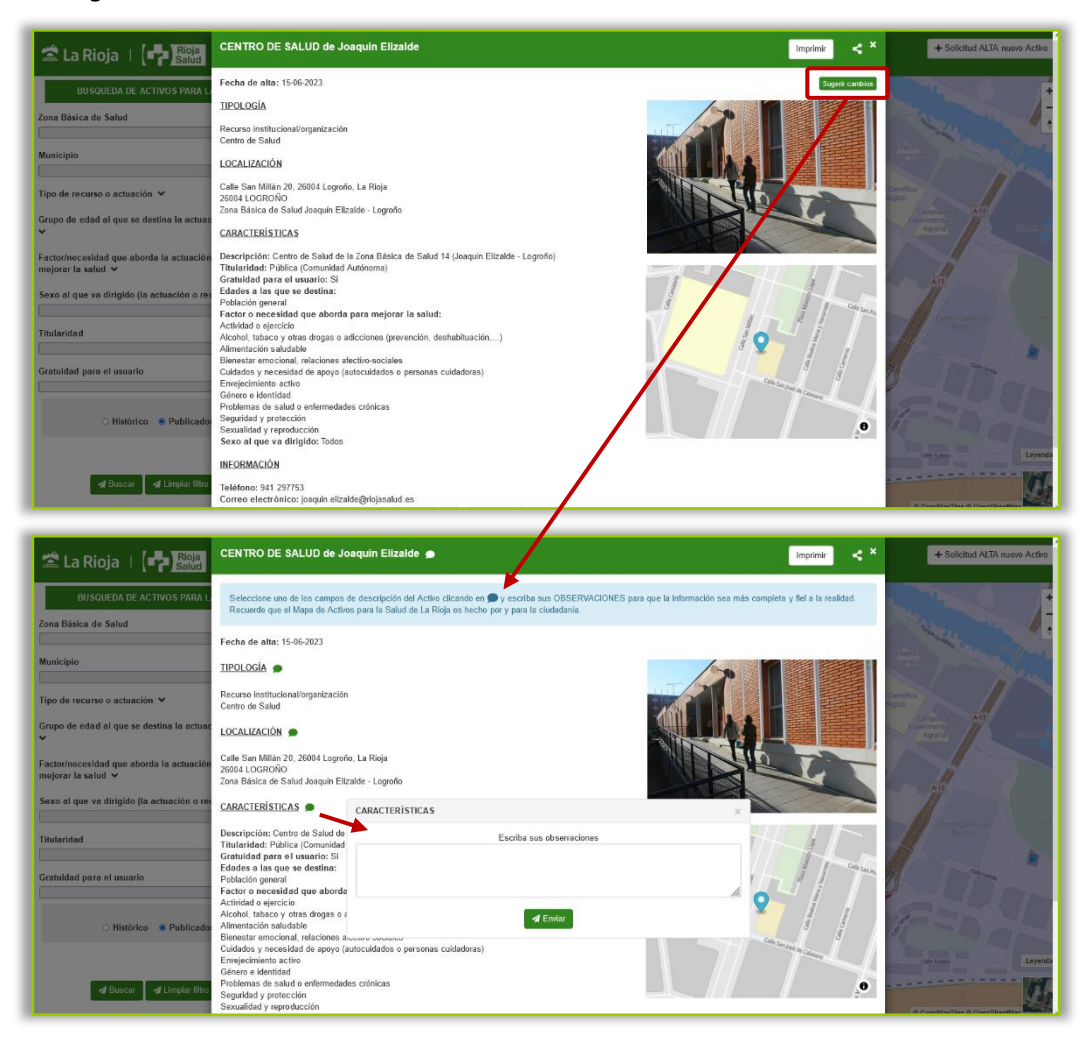

Se puede contactar con el **Servicio de Promoción de la Salud** de la Dirección General de Salud Pública, Consumo y Cuidados[, promocion.salud@larioja.org,](mailto:promocion.salud@larioja.org) para cualquier consulta o sugerencias que ayuden a mejorar el funcionamiento del sistema.

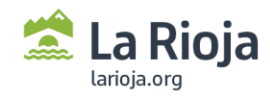

# <span id="page-10-0"></span>**FORMULARIO de solicitud de ALTA de un activo para la salud**

*¡RECUERDA!* La dirección URL de acceso al formulario: https://ias1.larioja.org/cexgen/sistemas/mas/loginMAS.html

A continuación, se explican los diferentes elementos que puedes encontrar al acceder al formulario de "*Solicitud de ALTA de un Activo para la Salud*".

#### <span id="page-10-1"></span>**Te interesa saber…**

-

- El formulario es de **libre acceso**, por lo que no se requiere previa identificación (p.ej. DNI electrónico…) y se puede acceder las veces que requiera el usuario.
- **En caso de error** en el acceso a la URL, se recomienda probar con otro explorador web o bien con otro dispositivo (preferiblemente usar el explorador Firefox desde un PC).
- Solo existe **un único tipo de formulario** para dar de ALTA un recurso o bien una actividad. A este formulario se puede acceder a través del botón de acceso directo (*+ Solicitud ALTA nuevo activo*) ubicado en la cabecera del visor del mapa.
- Debe asegurarse la **veracidad y concreción** de la información y una **escritura neutra y respetuosa**.
- Debe asegurarse del **correcto registro de los "DATOS DE CONTACTO"** porque, si bien no serán públicos, serán utilizados para asegurar el mantenimiento y actualización periódica de la información.
- Los campos que están señalizados con un asterisco azul (\*) son **obligatorios de cumplimentar.**
- $\checkmark$  El formulario y la información que se registra están sujetos conforme a los dispuesto en la Ley Orgánica 3/2018, de 5 de diciembre, de Protección de Datos Personales y garantía de los derechos digitales<sup>5</sup>.
- Para que la información se registre correctamente, debe **accionar el botón "enviar"**. Una vez enviado, la información no podrá ser modificada hasta la revisión y contestación (favorable o no) de las personas validadoras local/autonómico<sup>6</sup>, o bien puede escribir al correo electrónico [promocion.salud@larioja.org.](mailto:promocion.salud@larioja.org)

<sup>5</sup> Gobierno de España. Ley Orgánica 3/2018, de 5 de diciembre, de Protección de Datos Personales y garantía de los derechos digitales. Madrid. Disponible en[: https://www.boe.es/buscar/doc.php?id=BOE-A-2018-16673](https://www.boe.es/buscar/doc.php?id=BOE-A-2018-16673)

<sup>6</sup> Debe saber el lector que la gestión interna y mantenimiento del Mapa de Activos para la Salud de La Rioja funciona de acuerdo a la dinámica de validación determinada por el Ministerio de Sanidad. Así bien, en cada Comunidad Autónoma hay designado un Validador Autonómico que tiene el rol más alto de competencias sobre la gestión del Mapa de Activos. En el caso de La Rioja, el Rol de Control recae sobre el Servicio de Promoción de la Salud [\(promocion.salud@gmail.com\)](mailto:promocion.salud@gmail.com). También se asignan roles de Validador Local a los técnicos o servicios responsables de los municipios que se adhieran a la Estrategia de Promoción de la Salud y Prevención del SNS.

<span id="page-11-0"></span>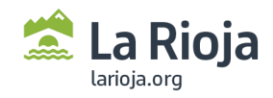

## **Datos de contacto**

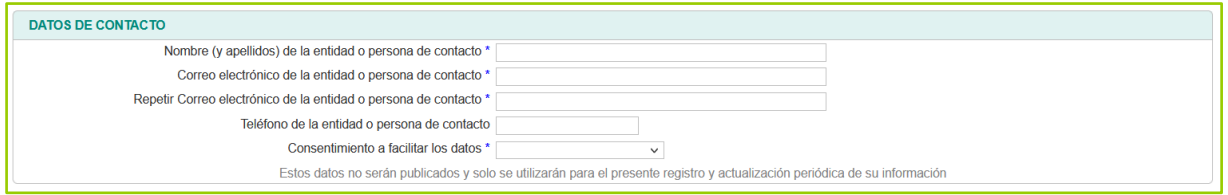

En los campos de "Datos de contacto" el usuario responsable del registro del Activo debe indicar su nombre y apellidos (o el de la entidad), una dirección de correo electrónico, teléfono de contacto y su consentimiento a facilitar los datos para su registro en el sistema.

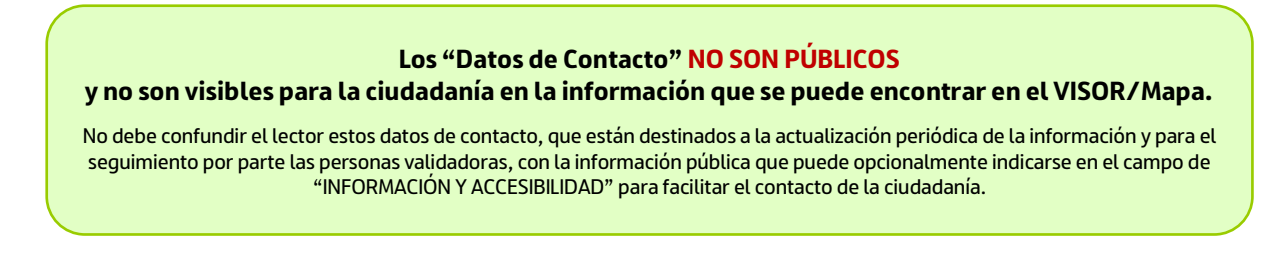

# <span id="page-11-1"></span>**Activo para la Salud**

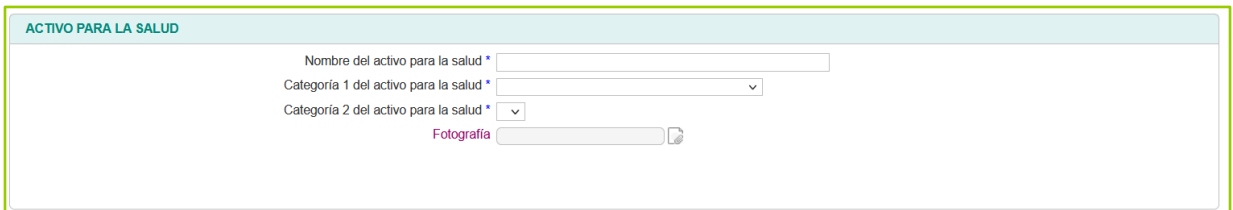

Los campos de este apartado están destinados a nombrar y categorizar el Activo que se busca registrar.

- **Nombre del activo para la salud: texto libre** en el que se debe indicar el nombre con el que se identificará el recurso. Deberá ser lo más completo posible y especificando la tipología del recurso (p.ej. Polideportivo de… Centro de Salud… Asociación de Vecinos de… Parque… Centro de Mayores de…).
- **Categoría 1 y 2 del activo para la salud**: lista desplegable de acuerdo a la categorías pre-definidas (ve[r ANEXO 2\)](#page-30-0).
- **Fotografía:** es posible adjuntar una imagen.

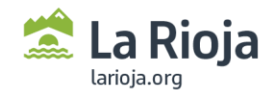

# <span id="page-12-0"></span>**Geolocalización**

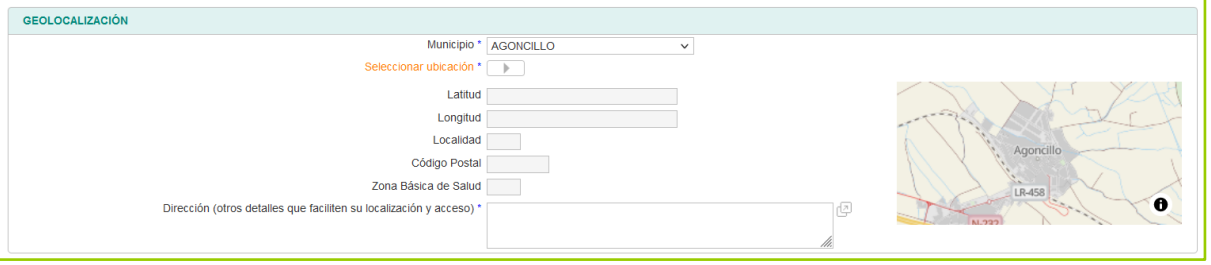

En este apartado el usuario responsable del activo debe indicar con la mayor exactitud posible la ubicación del recurso o de la actividad que realiza. Para ello debe seguir los siguientes pasos:

- 1. Seleccionar "Municipio" de la lista desplegable.
- 2. Una vez seleccionado el mapa de la derecha se ubicará automáticamente sobre dicho municipio.
- 3. El usuario debe entonces indicar la localización exacta, y para ello puede pulsar sobre el icono de "play" (Seleccionar ubicación \* ) o bien pulsar sobre el mapa, y entonces el sistema abrirá una nueva ventana con el VISOR en grande.
- 4. El usuario debe clicar sobre la localización exacta, y entonces automáticamente el sistema proporciona el resto de la información: latitud/longitud, Localidad, Código Postal, Zona Básica de Salud y dirección de la calle (\***¡IMP!**).

**¡IMPORTANTE! Para que el sistema proporcione automáticamente una dirección de calle, es necesario que la ubicación del activo se seleccione a una distancia, al menos, de 100 metros de una dirección registrada en e[l Callejero](https://www.iderioja.larioja.org/geocoder/) de larioja.org.** 

**Cuando el usuario selecciona una ubicación alejada más de 100 metros (por ejemplo, un lugar en medio de un amplio bosque), entonces el campo no se rellena automáticamente y deberá escribirlo el usuario de forma obligada (\*)**

### <span id="page-12-1"></span>**Características**

En este apartado el usuario debe indicar determinados campos relevantes en la clasificación del activo además describir brevemente en qué consiste este recurso o actuación, y también porqué lo considera activo para la salud.

Los campos "**Titularidad**", "**Gratuidad para el usuario**" y "**Sexo al que va dirigido**" son obligatorios y el usuario debe seleccionar una única opción entre las posibles de las listas desplegables correspondientes (consultar [ANEXO 1\)](#page-19-0).

Los campos "**Grupo de edad al que se destina la actuación o recurso**" y "**Factor/necesidad que aborda el**  activo para mejorar la salud" son también obligatorios y aquí el usuario puede seleccionar varias opciones

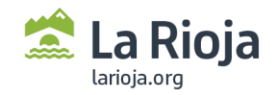

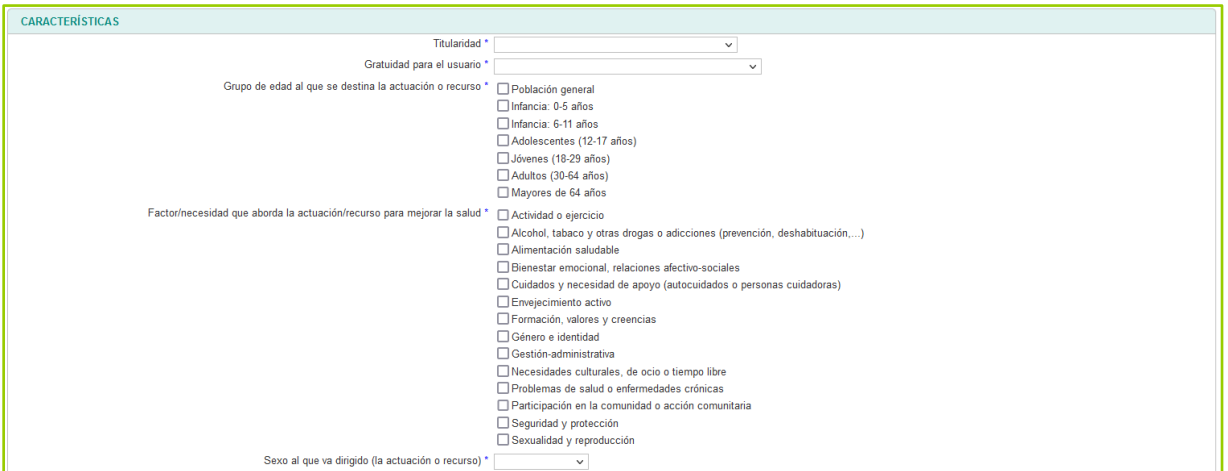

entre las disponibles. El usuario responsable del registro del activo debe seleccionar cuidadosamente las opciones que mejor se ajusten a la realidad <sup>7</sup> .

Los **Grupos de edad** se han organizado de acuerdo a la clasificación por "etapas de vida" de las diferentes estrategias del Ministerio de Sanidad<sup>8</sup> y el sistema d[e LocalizaSalud.](https://localizasalud.sanidad.gob.es/maparecursos/main/Menu.action)

- Población general (esta opción debe ser marcada si el activo se dirige a todos los grupos especificados a continuación)
- 1ª Infancia: 0-5 años
- 2ª Infancia: 6-11 años
- Adolescentes (12-17 años)
- Jóvenes (18-29 años)
- Adultos (30-64 años)
- Mayores de 64 años

-

Cuando una determinada actividad o servicio se dirige a algunas de las edades que corresponden a un grupo de edad, pero no a todas ellas, debe seleccionarse la opción de ese grupo de edad y, posteriormente, se podrá concretar en la descripción del recurso o en "requisitos de uso"

*Ejemplo: si una actividad va dirigida a niños de 7 a 12 años, se deberán seleccionar las opciones de 2ª Infancia (6-11 años) y Adolescencia (12-17 años) y posteriormente concretar en los requisitos de uso que la edad es de 7 a 12 años (6, 13, 14, 15 y 16 años excluidos).* 

<sup>7</sup> Debe saber el lector que estos campos son fundamentales para el correcto funcionamiento y uso del Mapa de Activos para la Salud (por ejemplo, en la recomendación de activos que los profesionales de la salud pueden hacer desde sus consultas).

<sup>8</sup> MSSSI. (2014) Estrategia de Promoción de la Salud y Prevención en el Sistema Nacional de Salud. Disponible en: <https://www.mscbs.gob.es/profesionales/saludPublica/prevPromocion/Estrategia/estrategiaPromocionyPrevencion.htm>

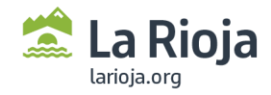

-

El usuario también puede seleccionar varias opciones entre los **factores o necesidades** que han sido determinados de acuerdo con la literatura<sup>9</sup> y la clasificación establecida por el Ministerio de Sanidad y la [Alianza de Salud Comunitaria](http://www.alianzasaludcomunitaria.org/activos-para-la-salud/) (a fecha 11 de julio de 2023) (consultar [ANEXO 1\)](#page-19-0).

La clasificación por grupos de edad y factor/necesidades será revisado minuciosamente por las personas validadoras local/autonómico pudiendo verse modificada de acuerdo a criterios consensuados.

Continuando con las CARACTERÍSTICAS, el usuario también puede escribir una "**breve descripción del recurso o actuación**" y responder libremente a la pregunta **"¿Por qué se ha seleccionado como un recurso/activo que mejora la salud?**". Estas descripciones deben ser lo más concisas posibles a la vez que completas y utilizando un lenguaje formal, neutro y respetuoso.

### <span id="page-14-0"></span>**Información y accesibilidad**

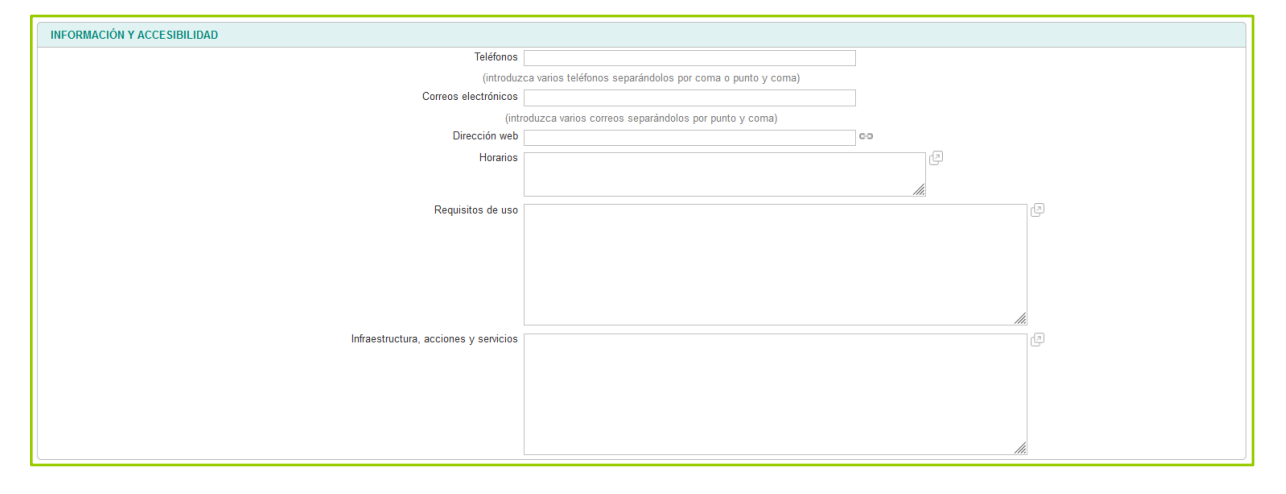

En este apartado el usuario tiene la opción de aumentar la información del activo y detallar datos de contacto que serán públicos a la ciudadanía. Desde uno o varios teléfonos de contacto (separados por punto y coma  $\rightarrow$ 941xxxxxx ; 606xxxxxx), uno o varios correos electrónicos (separados por ";"), una URL a alguna página web, blog o red social, y también puede detallar de forma escrita los horarios y requisitos de acceso o uso del activo.

Por último, el campo de "**Infraestructura, acciones y servicios**" está reservado a la ampliación de información relacionada con los recursos: equipamientos del recurso (p.ej. un parque y sus instalaciones), o bien para describir cuantas acciones o servicios sean prestados (p.ej. enumerar los programas de atención que tiene en funcionamiento una asociación asistencial o de apoyo a personas con discapacidad).

<sup>9</sup> Sáinz-Ruiz PA, Sanz-Valero J, Gea-Caballero V, Melo P, Nguyen TH, Suárez-Máximo JD, Martínez-Riera JR. Dimensions of Community Assets for Health. A Systematised Review and Meta-Synthesis. Int J Environ Res Public Health. 2021 May 27;18(11):5758. <https://doi.org/10.3390/ijerph18115758>

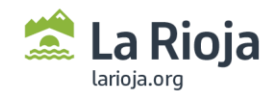

# <span id="page-15-0"></span>**SEGUIMIENTO. Qué hacer una vez registrado un Activo para la Salud**

Una vez que el usuario ha rellenado y enviado el formulario de "**[Solicitud de ALTA de un activo para la](https://ias1.larioja.org/cexgen/sistemas/mas/loginMAS.html)  [salud](https://ias1.larioja.org/cexgen/sistemas/mas/loginMAS.html)**", esta persona responsable del registro y actualización del Activo, recibirá un correo electrónico a la dirección indicada en el campo de "[Datos de Contacto](#page-11-0)" (**¡IMP!**).

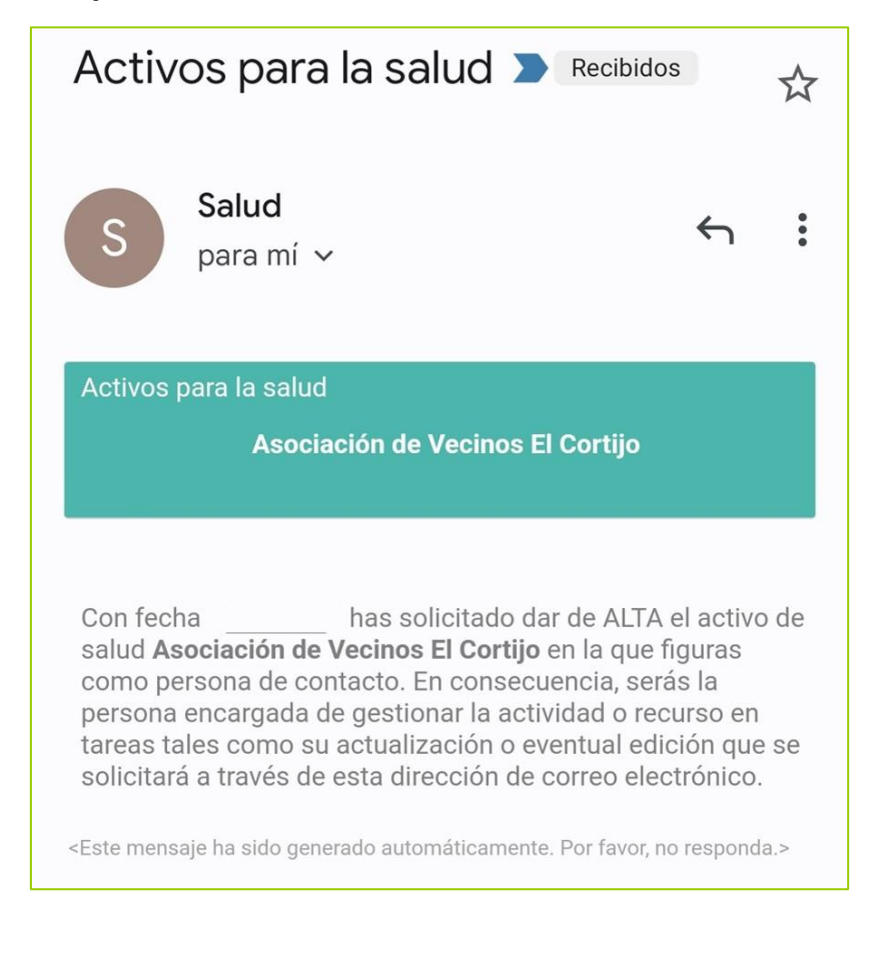

**Mensaje de correo-e cuando se ha solicitado el alta de un activo** 

**¡IMPORTANTE! En la medida de lo posible se deberá indicar la dirección de correo electrónico de la persona que se responsabilice de hacer el seguimiento y actualizar la información del Activo registrado.** 

**En el supuesto cambio de la dirección e-correo, se ruega ponerlo en conocimiento a [promocion.salud@larioja.org](mailto:promocion.salud@larioja.org) para que se modifique este dato y garantice el seguimiento.**

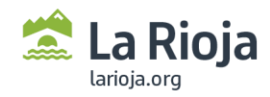

### <span id="page-16-0"></span>**Validación del activo** (fase técnica)

Esta fase corresponde a una tarea administrativa en la que el usuario no tiene que proceder de ninguna forma. Tiene importancia por su carácter informativo.

No todos los activos que se solicitan ser registrados en el mapa acabarán finalmente publicados. Ésta decisión depende de las personas validadoras, designadas en el marco de la Estrategia de Promoción de la Salud y Prevención del SNS, de acuerdo a unos criterios comunes previamente consensuados.

Cualquier activo registrado, deberá ser revisado por una persona validadora quien decidirá, según los criterios establecidos, si decide finalmente PUBLICARLO (automáticamente podría ser visionado en el Mapa de Activos para la Salud de La Rioja, al alcance de la ciudadanía), <mark>o bien, declinada dicha publicación (</mark>RECHAZADOS). Las personas solicitantes o responsables del registro, reciben entonces un mensaje por correo electrónico en el que se les informa de la decisión:

#### **Mensaje de correo-e cuando se ha aceptado la publicación del activo solicitado**

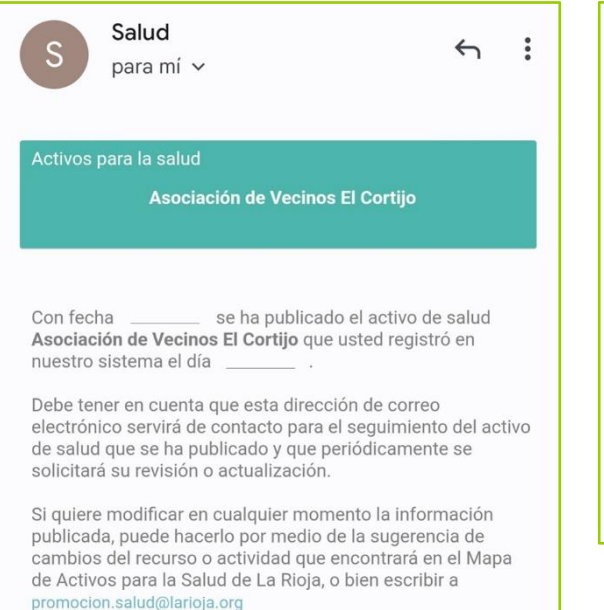

#### **Mensaje de correo-e cuando se ha rechazado la publicación del activo solicitado**

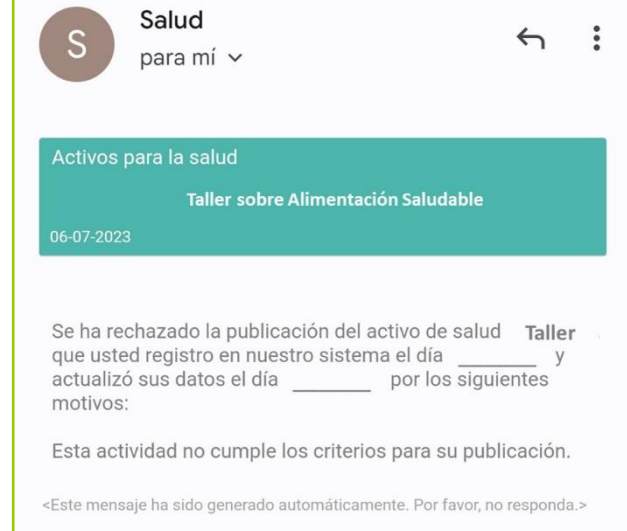

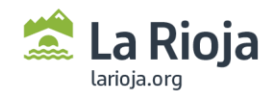

### <span id="page-17-0"></span>**Seguimiento del activo** (usuario)

Cualquier activo publicado entra en un recorrido automático de seguimiento en el que, según la tipología y categoría del mismo, el sistema requerirá por correo electrónico la revisión y actualización de la información.

La persona responsable de cada activo deberá revisar la información con la periodicidad señalada a continuación:

- **Los recursos** (p.ej. físicos, institucionales, asociaciones etc.) deberán actualizarse, al menos cada 2 años.
- **Las actuaciones de carácter continuado** (p.ej. programas o servicios) deberán actualizarse, al menos una vez al año.
- **Las actuaciones llevadas a cabo de forma temporal o puntual** (p.ej. talleres, jornadas) deberán ser revisados una vez sobrepasada la fecha de finalización de dicha actividad.

Llegado este momento, de manera automática el usuario recibirá un correo electrónico en el que se solicita la revisión del activo publicado. Ejemplos:

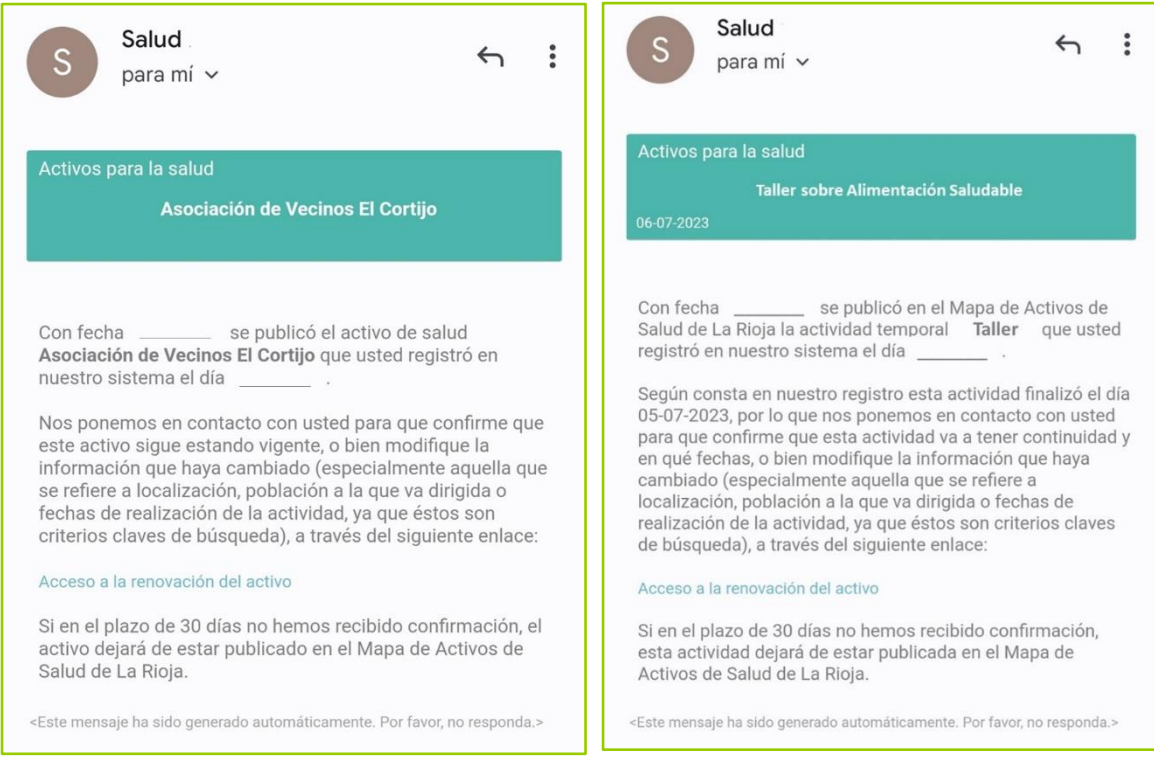

**Mensajes de correo-e solicitando la revisión de un recurso (izquierda) y de una actividad puntual (derecha).**

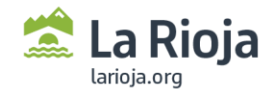

En el texto del propio correo electrónico, el usuario debe acceder al enlace "**Acceso a la renovación del activo**" para visualizar la información antigua y elegir una de las tres opciones de actualización:

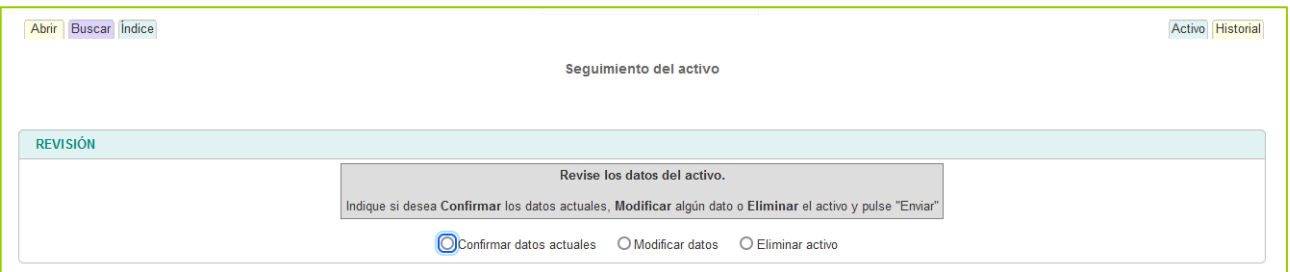

- **"Confirmar datos actuales**": No modificar ningún dato y mantener el activo publicado  $\rightarrow$ volverá nuevamente a estar PUBLICADO y se seguirá viendo en el Mapa.
- "**Modificar datos**": Modificar parcial o totalmente la información del activo y mantenerlo publicado. Es entonces cuando es abre el formulario con la opción de modificarlo.
- **•** "Eliminar activo": Declinar su publicación  $\rightarrow$  el activo dejará de estar visible en el apartado de PUBLICADOS del mapa y en cambio pasará a HISTÓRICOS.

**¡IMPORTANTE! El plazo que tiene el ciudadano para renovar el activo es de 30 días en cualquiera de los casos. Si se cumple este plazo sin que haya respuesta, el activo pasará automáticamente a la categoría de HISTÓRICOS.**

Si esto ocurriera por un descuido, puede escribir [a promocion.salud@larioja.org](mailto:promocion.salud@larioja.org) informando de la situación y solicitando su nueva publicación.

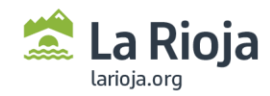

# <span id="page-19-0"></span>**ANEXO 1. Campos de registro.**

A continuación, se describen los campos de información que pueden detallarse e incluirse en el registro de cada Activo desde el **Formulario de "S[olicitud de ALTA](https://ias1.larioja.org/cexgen/sistemas/mas/loginMAS.html) de una Activo para la Salud"**.

### **Datos de contacto (responsable del recurso) No visible**

Cada activo debe tener asociado una persona de contacto responsable de la actualización de la información. La persona responsable puede estar en representación del recurso o designada por la dirección, servicio o unidad responsable del mantenimiento y actualización del registro oficial.

- **Nombre y apellidos** de la entidad o persona de contacto (**obligatorio**)
- **Correo electrónico** de la entidad o persona de contacto (**obligatorio**)
- **Teléfono de la entidad o persona de contacto** (**optativo**). No tiene por qué coincidir con el número o números de teléfono que opcionalmente se pueden registrar en el campo de "[Información](#page-26-0)  [\(Teléfonos\)](#page-26-0)".

### $\cdot$  Nombre del activo para la salud **Obligatorio Visible (opción de búsqueda por este atributo)**

Nombre con el que se identificará el recurso. Deberá ser lo más completo posible y especificando la tipología del recurso conforme se establezca para la categoría (p.ej. Polideportivo de… Centro de Salud… Asociación de Vecinos de… Parque… Centro de Mayores de, etc.). Formato: codificado

### **Categoría (1/2) y tipología del activo para la salud Obligatorio Visible (opción de búsqueda por este atributo)**

Cada activo debe clasificarse de acuerdo a las categorías pre-definidas (1 y 2) y la tipología de activo. Consultar **[ANEXO 2](#page-30-0)** para ver dicha clasificación. Formato: codificado

 **Fechas Obligatorio Visible**

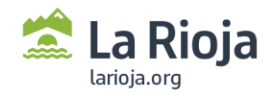

El campo "Fechas" aparece automáticamente cuando el activo registrado es un recurso físico, o bien, debe indicarlo manualmente la persona que registra el activo cuando se trata de una actividad con una fecha de inicio y otra final. Este atributo es imprescindible para garantizar un adecuado seguimiento del activo y para realizar búsquedas en PUBLICADOS o bien HISTÓRICOS.

#### **Fotografía/Imágenes**

#### **Opcional Visible**

Fotografía

Este campo permite a cualquier usuario adjuntar imágenes/fotografías sobre cualquier activo. Las personas validadoras deberán asegurarse de que las imágenes adjuntas respetan la legalidad sobre derechos de autoría, así como a la privacidad y propia imagen.

#### **Geolocalización (Municipio)**

#### **Obligatorio**

#### **Visible (opción de búsqueda por este atributo)**

El formulario permite seleccionar manualmente el municipio desde un listado desplegable, o bien el sistema asigna el municipio al seleccionar un punto en el mapa ("Seleccionar ubicación"). Formato: codificado

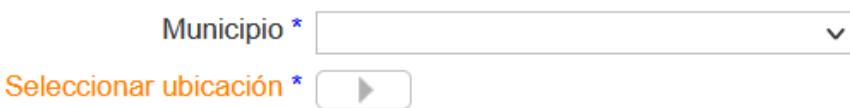

#### **Geolocalización (Latitud, Longitud) Obligatorio Visible**

Campo determinado automáticamente al seleccionar un punto en el mapa. El sistema asigna una geopisición de acuerdo al callejero de La Rioja de IDE-Rioja (geocoder: [https://www.iderioja.larioja.org/geocoder/\)](https://www.iderioja.larioja.org/geocoder/). Formato: Latitud, Longitud (p.ej. 40.411584, -3.643229)

 **Geolocalización (Localidad) Obligatorio Visible**

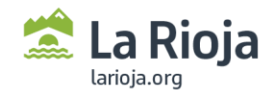

Campo determinado automáticamente al seleccionar un punto en el mapa. Formato: codificado

 **Geolocalización (Código Postal) Obligatorio**

**Visible**

Campo determinado automáticamente al seleccionar un punto en el mapa. Formato: codificado

# **Geolocalización (Zona Básica de Salud) Obligatorio**

**Visible (opción de búsqueda por este atributo)**

Campo determinado automáticamente al seleccionar un punto en el mapa. Formato: codificado de acuerdo a la siguiente relación:

- Zona Básica de Salud 01 (Cervera)
- Zona Básica de Salud 02 (Alfaro)
- Zona Básica de Salud O3 (Calahorra)
- Zona Básica de Salud 04 (Arnedo)
- Zona Básica de Salud 05 (Murillo de Rio Leza)
- Zona Básica de Salud 06 (Camero Viejo)
- Zona Básica de Salud 07 (Alberite)
- Zona Básica de Salud 08 (Camero Nuevo)
- Zona Básica de Salud 09 (Navarrete)
- Zona Básica de Salud 10 (Nájera)
- Zona Básica de Salud 11 (Santo Domingo de la Calzada)
- Zona Básica de Salud 12 (Haro)
- Zona Básica de Salud 13 (Rodríguez Paterna Logroño)
- Zona Básica de Salud 14 (Joaquín Elizalde Logroño)
- Zona Básica de Salud 15 (Espartero Logroño)
- Zona Básica de Salud 16 (Labradores Logroño)
- Zona Básica de Salud 17 (Gonzalo de Berceo Logroño)
- Zona Básica de Salud 18 (Siete Infantes de Lara Logroño)
- Zona Básica de Salud 19 (Cascajos Logroño)
- Zona Básica de Salud 20 (La Guindalera Logroño)

#### **Geolocalización (Dirección-localización) Obligatorio Visible**

Consiste en un campo que el sistema asigna automáticamente de acuerdo con la dirección postal que más cerca se encuentre del punto seleccionado en el mapa (a menos de **100 metros**). Si se diera el caso de que el punto seleccionado no tiene próxima ninguna dirección postal, este campo aparecerá vacío. En cualquier caso, la persona que registra el activo puede editar este campo, modificando o ampliando la información que facilite la localización del activo y su acceso.

Por ejemplo: Calle Rodríguez Paterna 23, 6ºk, Logroño, La Rioja, España. Accediendo a mano derecha el desfibrilador se encuentra sobre el recibidor.

La dirección se aconseja cumplimentarla con alguno de los siguientes valores:

- Alameda
- Autopista
- Avenida\*
- Calle\*
- Callejón\*
- Camino\*
- **Carretera**
- **Glorieta**
- Gran Vía
- **Parque**
- Pasaje
- Paseo\*
- Plaza
- Polígono
- Travesía
- Urbanización
- Vía
- …

En el caso de las activos o unidades móviles, dado que no es posible asignar una dirección concreta y por tanto se carece de una ubicación exacta, es indispensable añadir la ubicación del lugar más frecuentado. Se puede ampliar información en el atributo "Breve descripción del recurso o actuación".

#### **Titularidad**

### **Obligatorio**

#### **Visible**

En este campo el recurso se clasifica de acuerdo a las opciones abajo establecidas:

- Pública (Comunidad Autónoma)
- Pública (Ayuntamiento)
- Privada
- Privada, sin ánimo de lucro (p.ej. asociaciones)
- Otros

### **Gratuidad para el usuario**

#### **Obligatorio**

**Visible**

En este campo el recurso se clasifica de acuerdo a las opciones abajo establecidas:

- Si
- No
- Según la modalidad de acceso o el uso que se haga

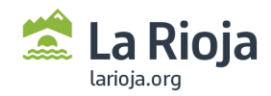

# **Grupo de edad al que se destina la actuación o recurso Obligatorio**

**Visible (opción de búsqueda por este atributo)**

Este campo se refiere al grupo o grupos de edad al que se destina el recurso o actividad. La persona que registra el activo puede seleccionar una o varias opciones:

- **Población general** (esta opción sólo debe ser marcada si el activo se dirige a todos los grupos especificados a continuación)
- **Infancia: 0-5 años**
- **Infancia: 6-11 años**
- **Adolescentes (12-17 años)**
- **Jóvenes (18-29 años)**
- **Adultos (30-64 años)**
- **Mayores de 64 años**

\*Clasificación establecida de acuerdo a la clasificación por "etapas de vida" de las diferentes estrategias del Ministerio de Sanidad<sup>10</sup> y el [LocalizaSalud.](https://localizasalud.sanidad.gob.es/maparecursos/main/Menu.action)

# **Factor/necesidad que aborda el activo para mejorar la salud Obligatorio**

**Visible (opción de búsqueda por este atributo)**

En este campo se determinan las necesidades fundamentales a las que da respuesta el activo. Permite orientar la mirada de los recursos hacia factores que van más allá de lo estrictamente sanitario o del abordaje de problemas de salud. Se pueden seleccionar varias opciones:

- **Actividad o ejercicio**<sup>11</sup>
- **Alcohol, tabaco y otras drogas o adicciones (prevención, deshabituación, ...)**
- **Alimentación saludable**
- **Bienestar emocional, relaciones afectivo-sociales**
- **Cuidados y necesidad de apoyo (autocuidados o personas cuidadoras)**
- **Envejecimiento activo**
- **Formación, valores y creencias**
- **Género e identidad**

-

<sup>&</sup>lt;sup>10</sup> MSSSI. (2014) Estrategia de Promoción de la Salud y Prevención en el Sistema Nacional de Salud. Disponible en: <https://www.mscbs.gob.es/profesionales/saludPublica/prevPromocion/Estrategia/estrategiaPromocionyPrevencion.htm>

<sup>11</sup> Organización Mundial de la Salud. (2020). Directrices de la OMS sobre actividad física y hábitos sedentarios: de un vistazo. Madrid. Disponible en: [https://www.riojasalud.es/files/content/ciudadanos/escuela-salud/cuida-tu-salud/actividad-fisica/OMS/OMS](https://www.riojasalud.es/files/content/ciudadanos/escuela-salud/cuida-tu-salud/actividad-fisica/OMS/OMS-actividad-fisica-y-habitos-sedentarios.pdf)[actividad-fisica-y-habitos-sedentarios.pdf](https://www.riojasalud.es/files/content/ciudadanos/escuela-salud/cuida-tu-salud/actividad-fisica/OMS/OMS-actividad-fisica-y-habitos-sedentarios.pdf)

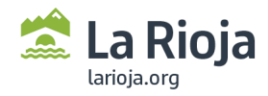

-

- **Gestión-administrativa:** todo recurso que preste servicios o atienda necesidades administrativas o de gestión íntimamente relacionadas con el mantenimiento o la mejora de la salud, el bienestar o la reducción de desigualdades sociales en salud.
- **Necesidades culturales, de ocio o tiempo libre**
- **Problemas de salud o enfermedades crónicas**
- **Participación en la comunidad o acción comunitaria**
- **Seguridad y protección**
- **Sexualidad y reproducción**

\*Clasificación establecida de acuerdo a la literatura<sup>12</sup> y adaptada a la clasificación de los factores establecidos po[r LocalizaSalud](https://localizasalud.sanidad.gob.es/maparecursos/main/Menu.action) y l[a Alianza de Salud Comunitaria](http://www.alianzasaludcomunitaria.org/activos-para-la-salud/) (a fecha 11 de julio de 2023).

"*Si un activo es todo factor o recurso que facilita a las personas a mantener o mejorar la salud, su bienestar… entonces son activos para la salud: recursos que contribuyan directamente al mantenimiento o mejora de la salud (hospitales, centros de salud, clínicas…), recursos que proporcionen servicios para necesidades básicas como la alimentación (mercados, tiendas de comestibles, restaurantes,…), el sueño o descanso (centros de acogida, hostales, parques,…) y otras gestiones básicas de la vida diaria (administración, bancos,…), o recursos orientados a la actividad y el ejercicio (polideportivos, gimnasios, parques, canchas,…) y al ocio o entretenimiento (teatros, cines, centros comerciales y mercados, centros de danza o teatro, pintura…); también recursos orientados a la seguridad en la comunidad (comisarías, estación de bomberos,…), los que contribuyen a la cohesión social por medio de la identidad y la participación (recursos históricos, centros culturales y museos, espacios multiusos, asociaciones de vecinos, asociaciones culturales…), o fomentando determinados valores y creencias (asociaciones y espacios religiosos,…); y por último, los recursos que proporcionan a la comunidad la capacidad de autorrealización, de saber y formarse (colegios y universidades, academias, centros de danza o teatro, pintura…).*"

<sup>&</sup>lt;sup>12</sup> Sáinz-Ruiz PA, Sanz-Valero J, Gea-Caballero V, Melo P, Nguyen TH, Suárez-Máximo JD, Martínez-Riera JR. Dimensions of Community Assets for Health. A Systematised Review and Meta-Synthesis. Int J Environ Res Public Health. 2021 May 27;18(11):5758. <https://doi.org/10.3390/ijerph18115758>

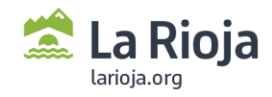

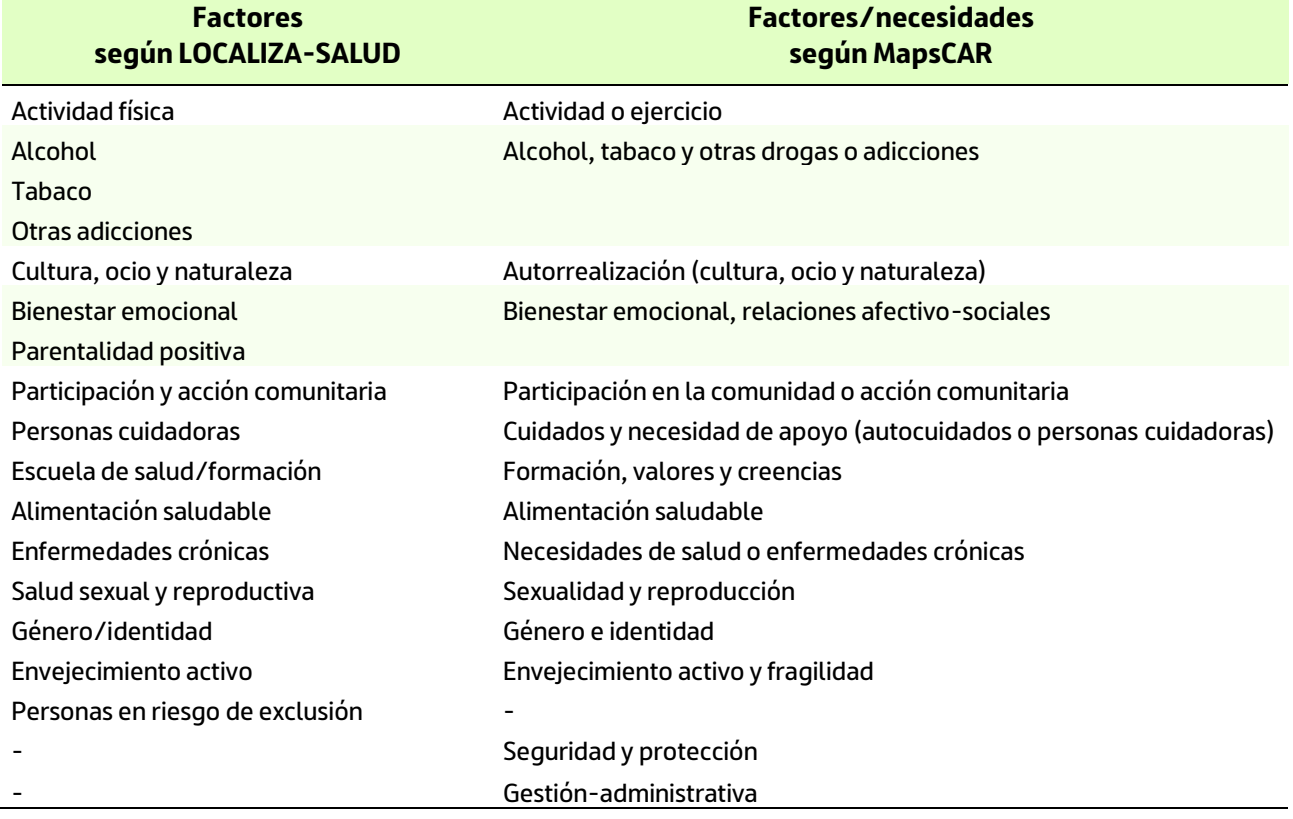

# **Sexo al que va dirigida la actuación o recurso Obligatorio Visible (opción de búsqueda por este atributo)**

En este campo se asigna el sexo al que va dirigido el recurso o actividad:

- Todos
- Mujeres
- Hombres
- Otras opciones

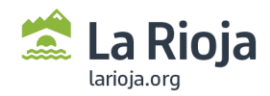

#### **Breve descripción del recurso o actuación Opcional Visible**

Este campo está destinado a que la persona responsable del activo haga una **breve descripción del** recurso, su utilidad y el grupo poblacional al que va dirigido (de forma más específica que los anteriores campos destinados a conocer la población objetivo). Este campo se puede completar con otro siguiente "**¿Por qué se ha seleccionado como recurso/activo que mejora la salud?**"

Formato: texto libre. Límite de 1.000 caracteres

Por ejemplo: *"La Asociación IGUAL A TI anteriormente Asociación Riojana Pro Personas con Discapacidad Intelectual, promueve los derechos y la calidad de vida de las personas con discapacidad intelectual en La Rioja y la de sus familias a través de la prestación de apoyos individualizados que contribuyan a su inclusión como ciudadanos".*

#### **¿Por qué se ha seleccionado como recurso/activo que mejora la salud? Opcional Visible**

Este campo está destinado a que la persona responsable del activo haga una **breve justificación** razonando porqué el recurso o actividad es un activo para la salud de la comunidad. Esta justificación es por el momento libre, y debe ir enfocada al valor que tiene el activo en la promoción de la salud, de la convivencia o bien su identificación por procesos comunitarios y participativos.

Formato: texto libre. Límite de 1.000 caracteres

Por ejemplo: *"Este recurso ha sido identificado por la propia comunidad en el proceso participativo de Logroño Comunitario como un activo para la salud y para la protección de personas con vulnerabilidad social".*

#### <span id="page-26-0"></span>**Información (Teléfonos)**

**Opcional Visible**

Este campo está destinado a que la entidad o persona responsable indique, opcionalmente, uno o varios teléfonos de contacto que estarán públicos/visibles a la ciudadanía. Para registrarlos correctamente, los teléfonos deberán introducirse separándolos por coma o punto y coma.

Formato: numérico

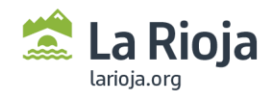

#### **Información (Correos electrónicos) Opcional Visible**

Este campo está destinado a que la entidad o persona responsable indique, opcionalmente, uno o varios correos electrónicos de contacto que estarán públicos/visibles a la ciudadanía. Para registrarlos correctamente, los correos electrónicos deberán introducirse separándolos por punto y coma.

Formato: alfanumérico

#### **Información (Dirección web)**

**Opcional Visible**

Este campo está destinado a que la entidad o persona responsable indique, opcionalmente, una dirección web (URL) de la página web o red social. Sólo es posible indicar una única URL para lograr la vinculación con el mapa.

Formato: https://... (URL)

#### **Información (Horarios)**

**Opcional Visible**

Campo de texto libre destinado a que la entidad o persona responsable indique, opcionalmente, el horario de funcionamiento del recurso, servicio o atención al público, o en el que se realiza una determinada actividad.

Formato: texto libre. La información deberá ser lo más exacta y concisa posible.

Por ejemplo: "*lunes a viernes de 9:30h a 17:30h*".

#### **Información (Requisitos de uso)**

#### **Opcional**

**Visible**

Campo de texto libre destinado a que la entidad o persona responsable indique, opcionalmente, si existe algún requerimiento o condicionante previo para la utilización del recurso y de los servicios que se ofrecen o bien para participar en la actividad.

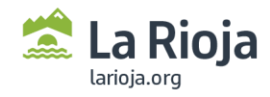

Cuando no existan criterios aparentes (p.ej. el acceso y uso de servicios sanitarios públicos) se recomiendo indicar como opción "Ninguno".

Formato: texto libre. La información deberá ser lo más exacta y concisa posible.

# **Información (Infraestructura, acciones y servicios) Opcional**

**Visible**

Campo de texto libre destinado a que la entidad o persona responsable indique, opcionalmente, un resumen breve de los servicios que presta el recurso, acciones o actividades que impulsa. Primará la brevedad de la información, permitiendo enlazar con otras páginas web que complementen la información [por el momento esto no es posible debido a los tipos de caracteres que se admiten en el campo de texto libre]. También se puede indicar otra información relacionada con la infraestructura o equipamientos con los que cuenta el recurso.

Formato: texto libre. La información deberá ser lo más exacta y concisa posible.

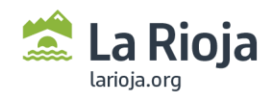

# <span id="page-29-0"></span>**ANEXO 2. Criterios, categorías y tipos de activos.**

## <span id="page-29-1"></span>**Criterios de elegibilidad y calidad**

Como criterios generales para la valoración de inclusión:

- **Adecuación**. Se alinean con los objetivos estratégicos de Salud (IV Plan de Salud de La Rioja, Marco Estratégico Atención Primaria y Comunitaria, estrategias del Sistema Nacional de Salud, Agenda 2030).
- **Pertinencia**. Realizan intervenciones que inciden sobre los principales determinantes de la salud de las personas, impulsar hábitos y estilos de vida saludables y evitar factores que perjudican la salud (conductuales, del entorno, medio ambientales).
- **Equidad**. Abordaje psicosocial de la salud y en escenarios de mayor vulnerabilidad para la salud (minorías, exclusión social, género).
- **Fortalecimiento de la comunidad**. Facilitan la participación comunitaria para la salud en el proceso del proyecto comunitario o en la actividad que desarrollan (paseos, talleres…).
- **Alfabetización y Empoderamiento de la ciudadanía**. Las actividades/acciones que realizan promueven la formación y/o el autocuidado en salud (formación, grupos de autoayuda, talleres, encuentros…).

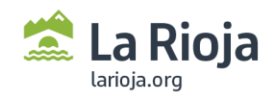

# <span id="page-30-0"></span>**Categorías y tipología de activos**

Los Activos para la Salud presentes en el mapa se organizan por tipología de recursos agrupados a su vez en diferentes categorías de acuerdo a la clasificación establecida por el Ministerio de Sanidad<sup>13</sup> en *LocalizaSalud*.

Esta clasificación es la que el ciudadano o la persona validadora deberán tener en cuenta para el registro de cualquier activo [\(formulario\)](https://ias1.larioja.org/cexgen/sistemas/mas/loginMAS.html) en el **[Mapa de Activos para la Salud de La Rioja](https://ias1.larioja.org/cexgen/iderioja/mapa.jsp?sist=MAS&conf=2)**.

| <b>CATEGORÍA1</b>                                 | <b>CATEGORÍA 2</b>                                                                      | <b>TIPOLOGÍA DE ACTIVOS</b>                                                                                                  |
|---------------------------------------------------|-----------------------------------------------------------------------------------------|----------------------------------------------------------------------------------------------------|
| Actuación o programa                              | Actuación llevada a cabo de forma<br>continuada (programa, servicio)                    | $---$                                                                                                    |
|                                                   | Actuación llevada a cabo de forma<br>temporal o puntual (jornada, taller,<br>actividad) | $- - -$                                                                                                    |
| Recurso (físico,<br>institucional,<br>asociación) | Recurso institucional/organización                                                      | Centro de Salud                                                                                                    |
|                                                   |                                                                                         | Consultorio de atención primaria                                                                                             |
|                                                   |                                                                                         | Hospital                                                                                                    |
|                                                   |                                                                                         | Urgencias                                                                                                    |
|                                                   |                                                                                         | Unidad de Salud Mental                                                                                                    |
|                                                   |                                                                                         | Unidad de Salud Bucodental y clínicas<br>dentales.                                                                           |
|                                                   |                                                                                         | Servicio sanitario especial                                                                                                  |
|                                                   |                                                                                         | Centro de Día                                                                                                    |
|                                                   |                                                                                         | Residencia de Personas Mayores                                                                                               |
|                                                   |                                                                                         | Centro de Participación Activa u hogar<br>de personas mayores                                                                |
|                                                   |                                                                                         | Centro de Protección de Menores                                                                                              |
|                                                   |                                                                                         | Oficina de Farmacia                                                                                                    |
|                                                   |                                                                                         | Botiquín                                                                                                    |
|                                                   |                                                                                         | Óptica                                                                                                    |
|                                                   |                                                                                         | Ortopedia                                                                                                    |
|                                                   |                                                                                         | Desfibrilador semiautomático                                                                                                 |
|                                                   |                                                                                         | Red de Implementa Salud y otras redes<br>de salud comunitaria. Ayuntamiento<br>promotor de la salud (Ciudades<br>Saludables) |

<sup>-</sup><sup>13</sup> Ministerio de Sanidad, Servicios Sociales e Igualdad. (2014) Estrategia de Promoción de la Salud y Prevención en el Sistema Nacional de Salud. Madrid. Disponible en[: https://www.sanidad.gob.es/areas/promocionPrevencion/estrategiaSNS/home.htm](https://www.sanidad.gob.es/areas/promocionPrevencion/estrategiaSNS/home.htm)

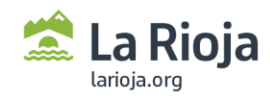

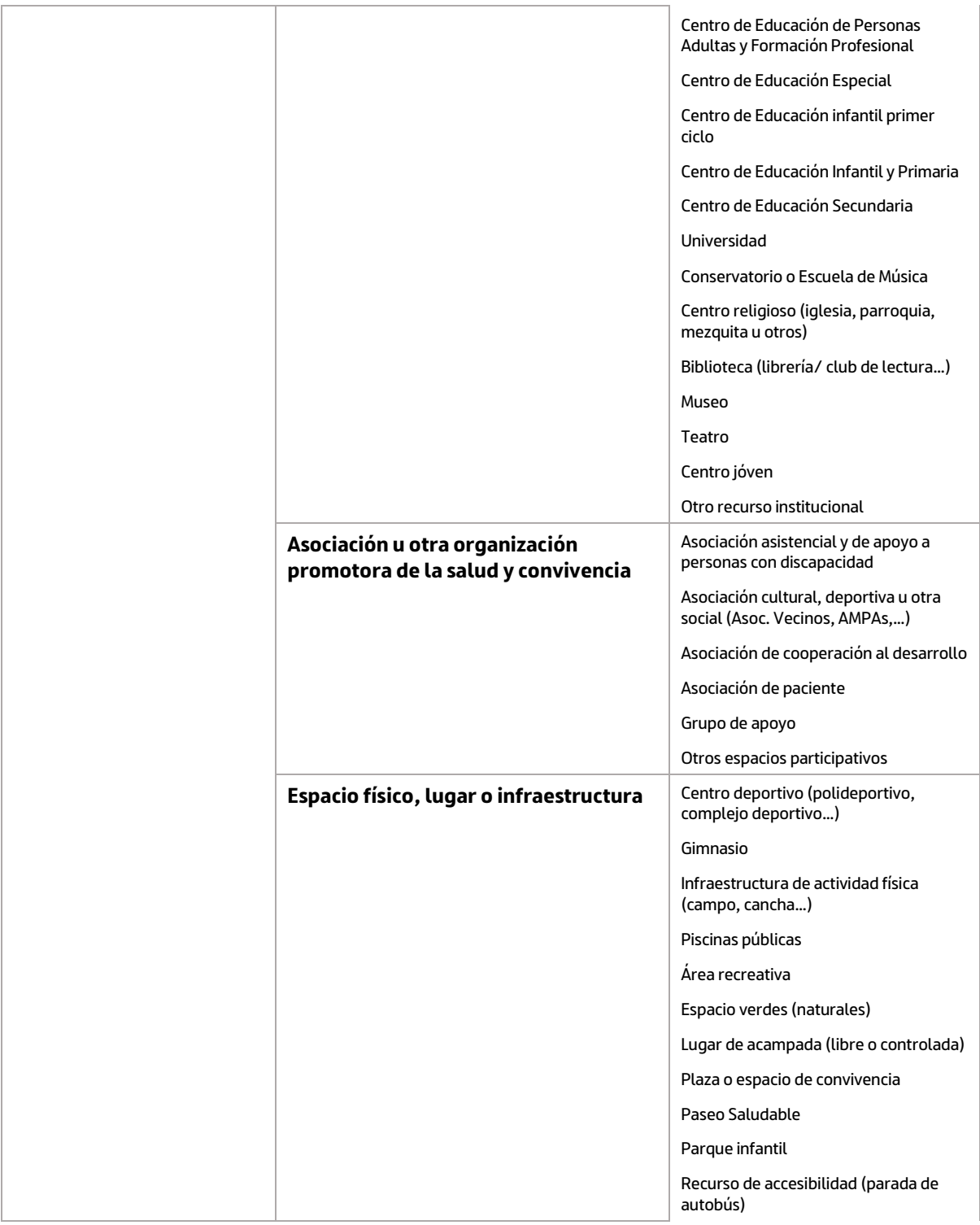

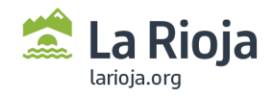

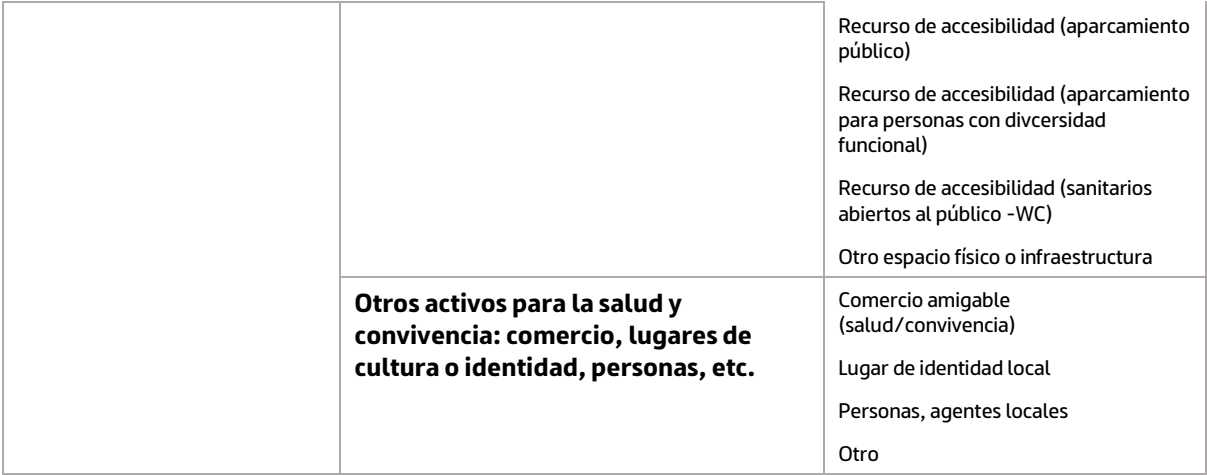

A su vez, se describen estos recursos y se ha identificado por medio de **emoticonos** en el Mapa de Activos para la Salud (donde existe una leyenda con estos mismos descriptores).

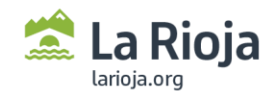

L

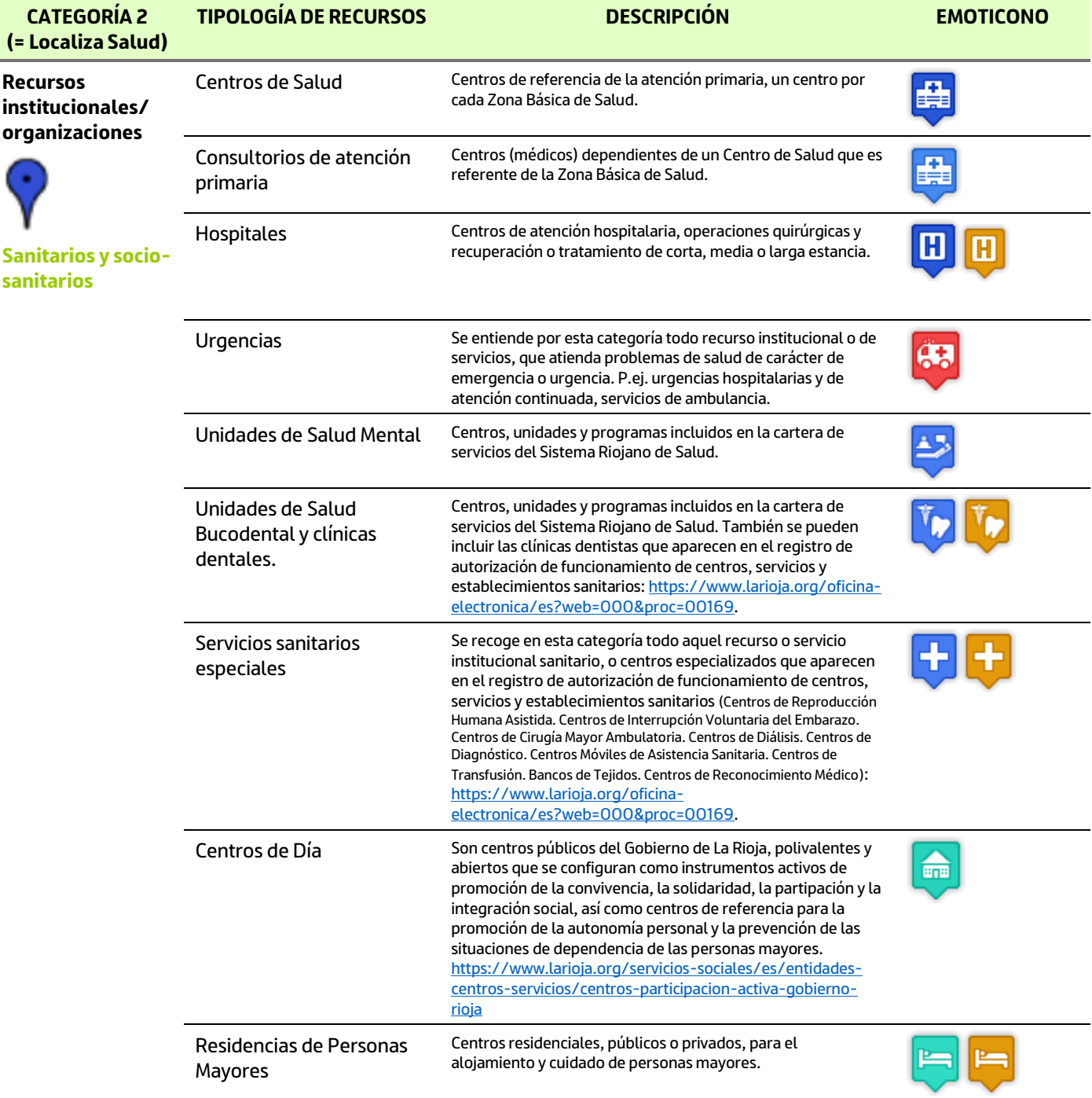

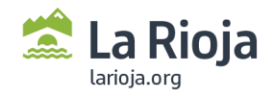

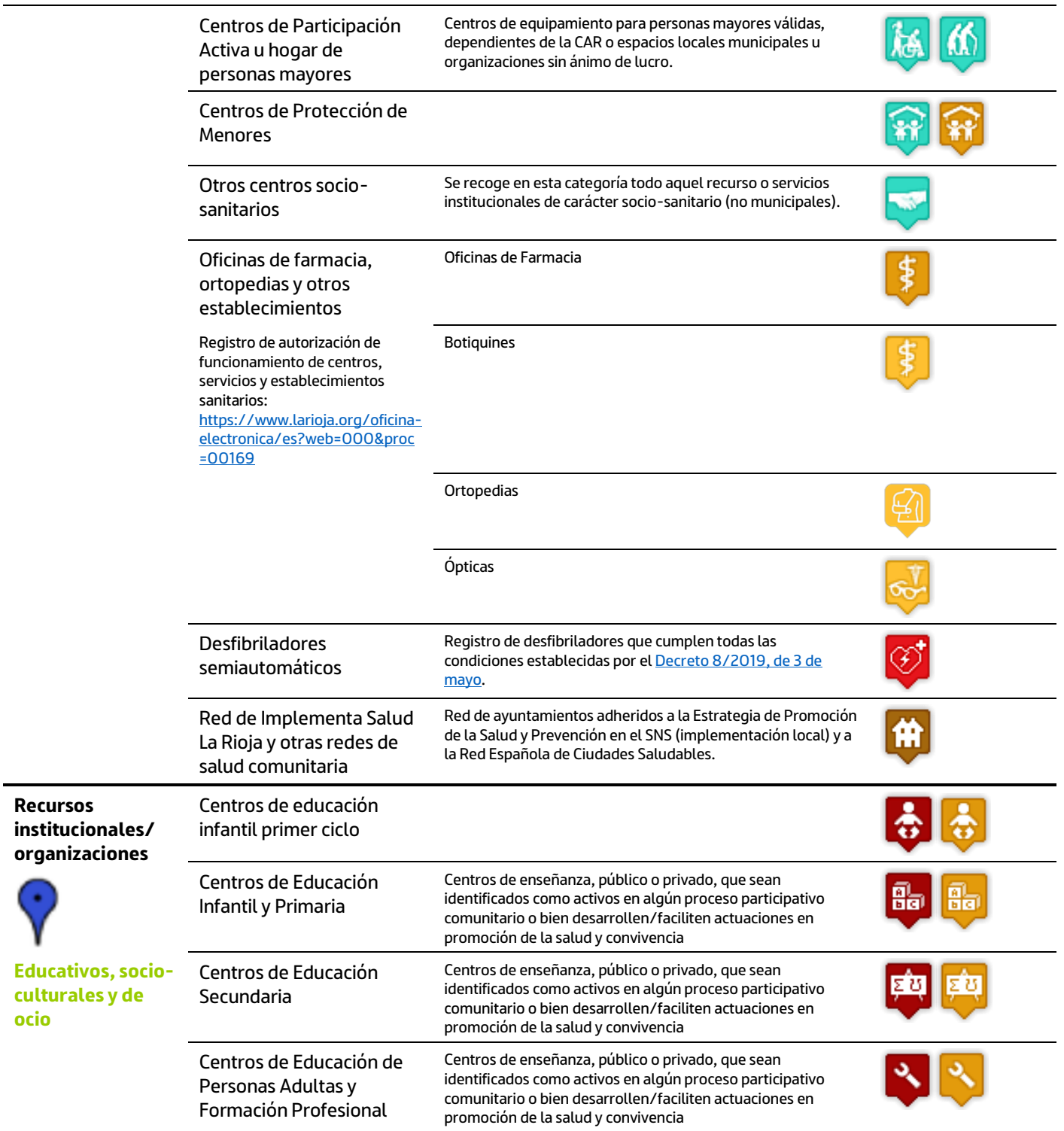

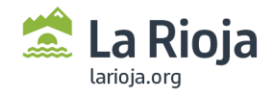

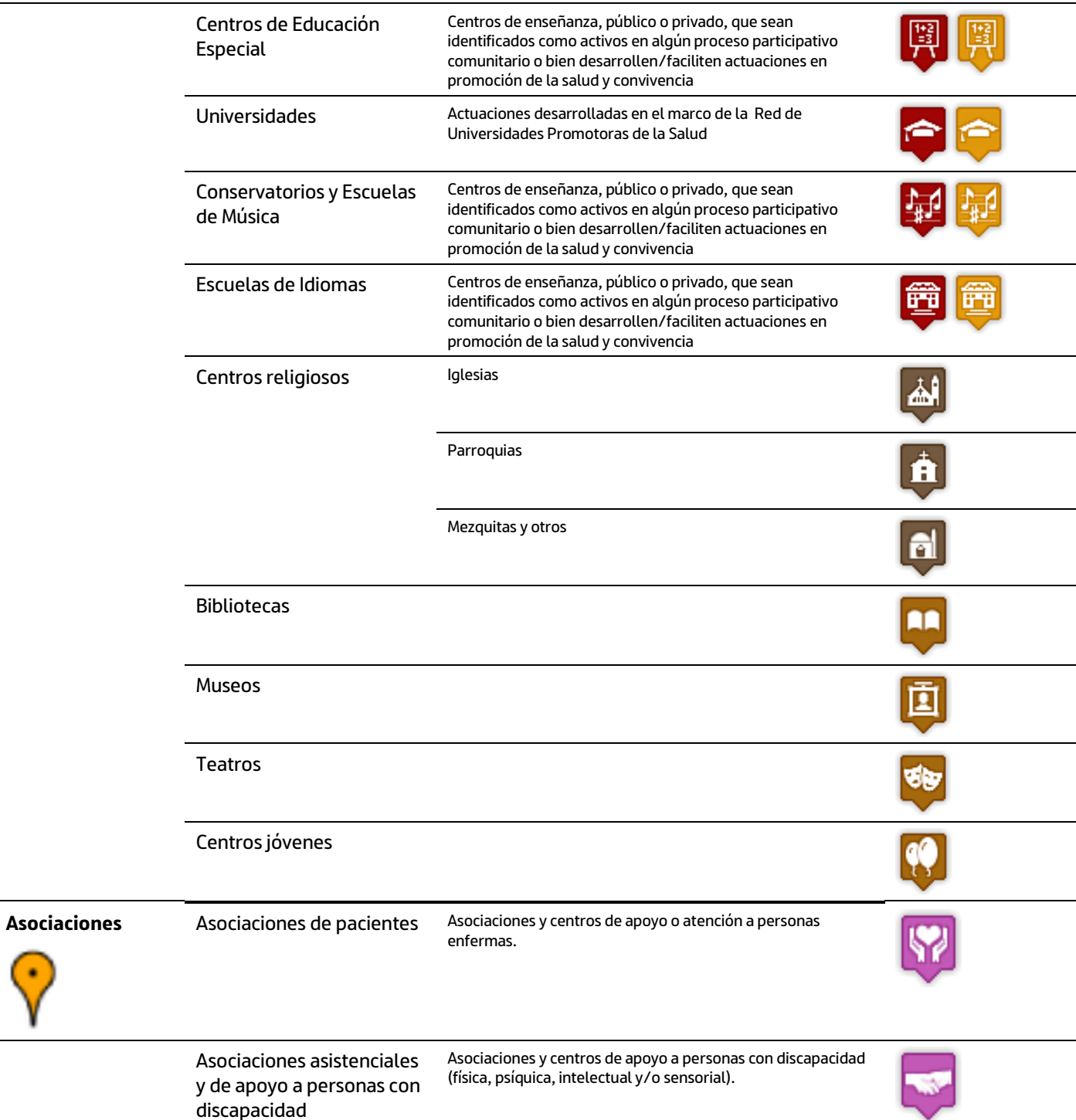

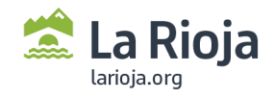

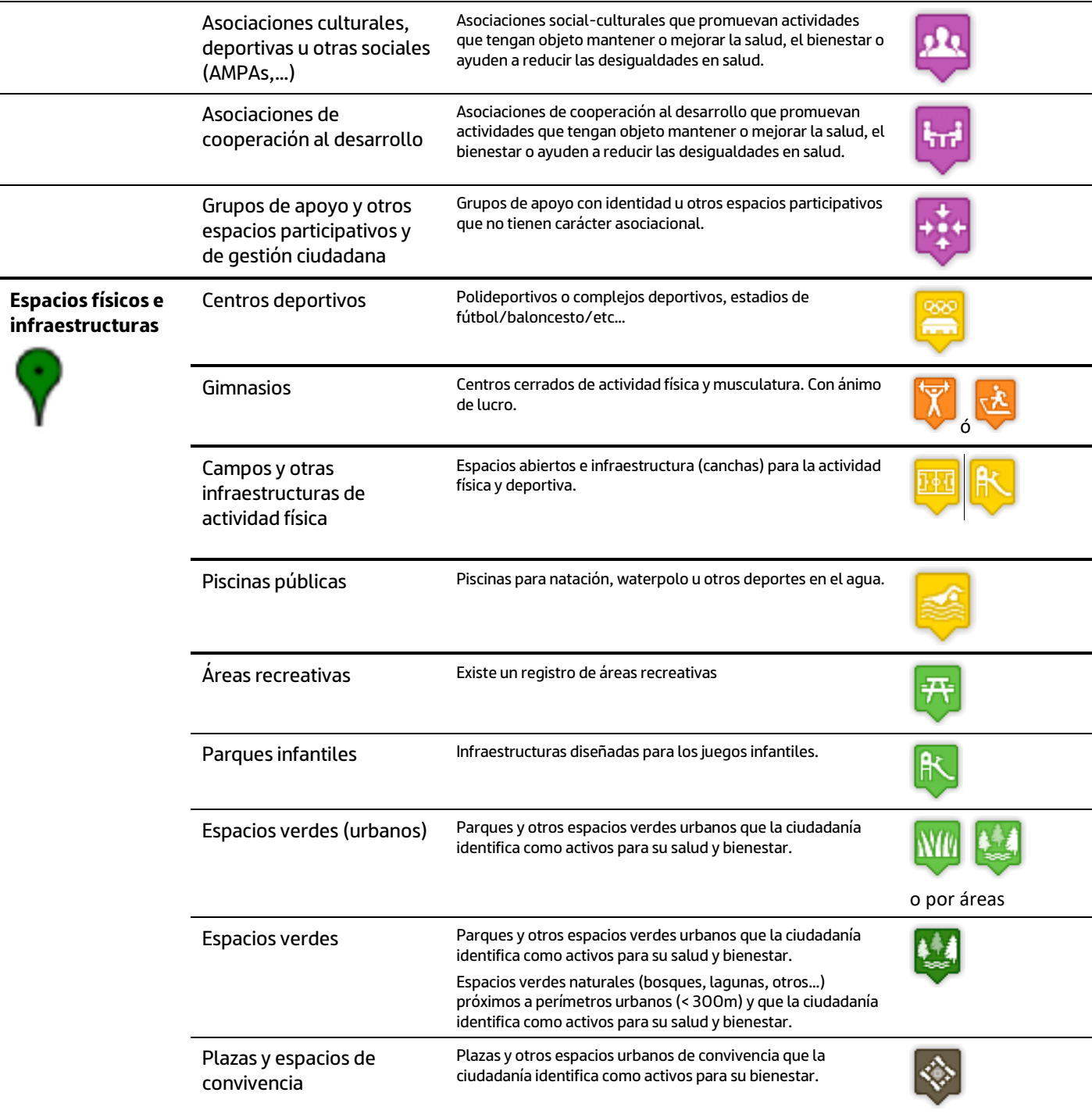

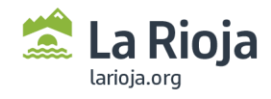

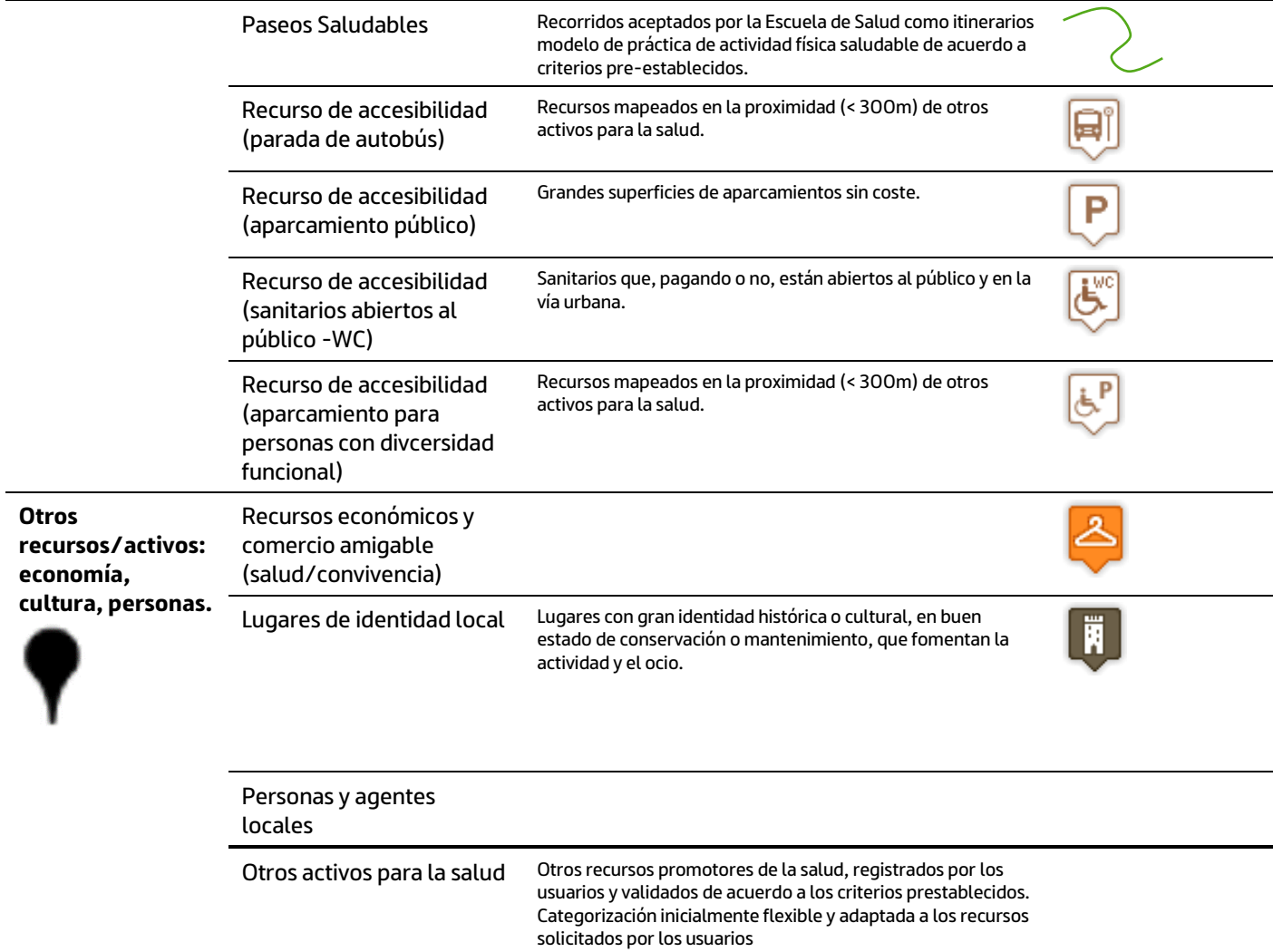

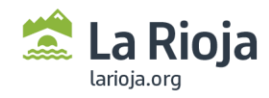